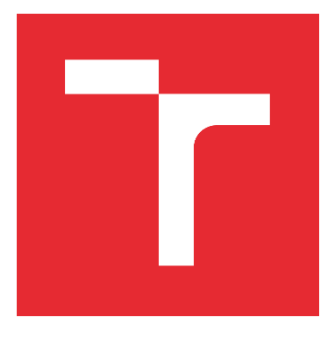

# VYSOKÉ UČENÍ TECHNICKÉ V BRNĚ

BRNO UNIVERSITY OF TECHNOLOGY

### FAKULTA ELEKTROTECHNIKY A KOMUNIKAČNÍCH TECHNOLOGIÍ

FACULTY OF ELECTRICAL ENGINEERING AND COMMUNICATION

### ÚSTAV AUTOMATIZACE A MĚŘICÍ TECHNIKY

DEPARTMENT OF CONTROL AND INSTRUMENTATION

## PARAMETRIZACE PID REGULÁTORU NA PLC MITSUBISHI

PARAMETRIZATION OF PID CONTROLLER ON MITSUBISHI PLC

BAKALÁŘSKÁ PRÁCE BACHELOR'S THESIS

AUTOR PRÁCE AUTHOR

Michal Koláčný

VEDOUCÍ PRÁCE SUPERVISOR

doc. Ing. Petr Blaha, Ph.D.

BRNO 2022

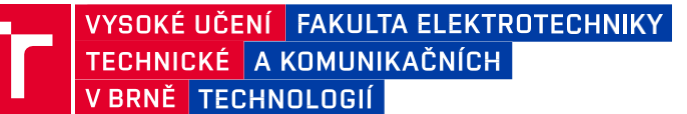

## **Bakalářská práce**

bakalářský studijní program **Automatizační a měřicí technika**

Ústav automatizace a měřicí techniky

*Student:* Michal Koláčný *ID:* 220991 *Ročník:* 3 *Akademický rok:* 2021/22

NÁZEV TÉMATU:

#### **Parametrizace PID regulátoru na PLC Mitsubishi**

#### **POKYNY PRO VYPRACOVÁNÍ:**

1. Seznamte se s PLC Mitsubishi řady iQ-F, s možnostmi implementace funkce PID regulátoru a s možnostmi programování operátorského panelu Mitsubishi GT-2104RTBD.

2. Zvolte vhodný fyzikální model pro ověření funkce PID regulátoru. Model sestavte a proveďte jeho propojení s PLC pomocí analogových vstupů a výstupů.

3. V prostředí MATLAB Simulink vytvořte simulační model realizovaného fyzikálního modelu.

4. Vytvořte software pro realizaci PID regulátoru v PLC a SW vybavení pro operátorský panel umožňující nastavení konstant PID regulátoru a ovládání demo aplikace.

5. Proveďte parametrizaci PID regulátoru několika vhodně zvolenými metodami a srovnejte s parametry získanými pomocí funkce Auto-Tuning.

6. Srovnejte výsledky řízení PID regulátoru reálného fyzikálního modelu se simulačními výsledky.

#### **DOPORUČENÁ LITERATURA:**

[1] Blaha, P., Vavřín, P.: Řízení a regulace I. Základy regulace lineárních systémů – spojité a diskrétní. Skriptum VUT.

další dle doporučení vedoucího práce

*Termín zadání:* 7.2.2022 *Termín odevzdání:* 23.5.2022

*Vedoucí práce:* doc. Ing. Petr Blaha, Ph.D.

**doc. Ing. Václav Jirsík, CSc.** předseda rady studijního programu

#### **UPOZORNĚNÍ:**

Autor bakalářské práce nesmí při vytváření bakalářské práce porušit autorská práva třetích osob, zejména nesmí zasahovat nedovoleným způsobem do cizích autorských práv osobnostních a musí si být plně vědom následků porušení ustanovení § 11 a následujících autorského zákona č. 121/2000 Sb., včetně možných trestněprávních důsledků vyplývajících z ustanovení části druhé, hlavy VI. díl 4 Trestního zákoníku č.40/2009 Sb.

Fakulta elektrotechniky a komunikačních technologií, Vysoké učení technické v Brně / Technická 3058/10 / 616 00 / Brno

### **Abstrakt**

Cílem této práce je vytvořit demo aplikaci, která slouží pro seznámení se s jednotlivými složkami PID regulátoru. PID regulátor je realizován funkčním blokem, který je implementován v PLC Mitsubishi řady iQ-F. Regulovanou veličinou je výška pingpongového míčku. Míček je udržován v požadované výšce změnou rychlosti proudění vzduchu. Změna rychlosti proudění je dosažena změnou otáček motoru. Na hřídeli motoru je upevněna vrtule, která vhání vzduch do trubice. V trubici je zabudovaný optický senzor vzdálenosti SHARP GP2Y0A41SK0F, který snímá aktuální výšku míčku. K této soustavě je vytvořen model, který je simulován v programu MATLAB. Aktuální informace o soustavě jsou zobrazeny na operátorském panelu Mitsubishi GT-2104RTBD, kde je dále možné měnit velikosti jednotlivých složek regulátoru.

## **Klíčová slova**

PLC, PID, optický sensor, MATLAB, HMI, IQ works

## **Abstract**

The aim of this thesis is to create a demo application for a brief introduction with the components of the PID regulator. The PID regulator is realized by a function block, which is implemented in a Mitsubishi PLC series iQ-F. The controlled variable is the height of the ping pong ball. The ball is kept at the desired height by changing the air flow rate. The change of the air flow is achieved by changing the motor speed. A propeller is mounted on the motor shaft which blows air into the tube. A SHARP GP2Y0A41SK0F optical distance sensor is built into the tube to sense the actual height of the ball. A model of this system is created and simulated in MATLAB program.The current information about the system is displayed on the Mitsubishi GT-2104RTBD operator panel, where it is also possible to change the sizes of individual parameters of the regulator.

## **Keywords**

PLC, PID, optical sensor, MATLAB, HMI, IQ works

### **Bibliografická citace**

KOLÁČNÝ, Michal. *Parametrizace PID regulátoru na PLC Mitsubishi* [online]. Brno, 2022 [cit.2022-05-22]. Dostupné z: https://www.vutbr.cz/studenti/zavprace/detail/142557. Bakalářská práce. Vysoké učení technické v Brně, Fakulta elektrotechniky a komunikačních technologií, Ústav automatizace a měřicí techniky. Vedoucí práce Petr Blaha.

### **Prohlášení autora o původnosti díla**

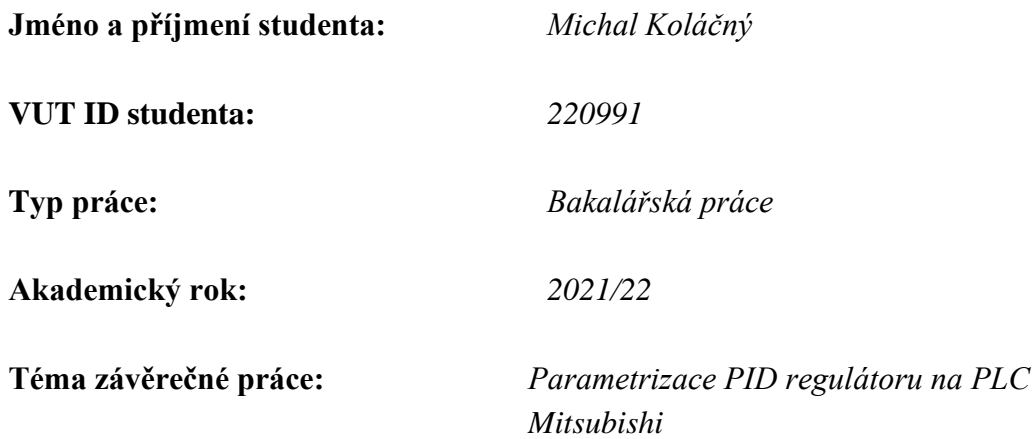

Prohlašuji, že svou závěrečnou práci jsem vypracoval samostatně pod vedením vedoucí/ho závěrečné práce a s použitím odborné literatury a dalších informačních zdrojů, které jsou všechny citovány v práci a uvedeny v seznamu literatury na konci práce.

Jako autor uvedené závěrečné práce dále prohlašuji, že v souvislosti s vytvořením této závěrečné práce jsem neporušil autorská práva třetích osob, zejména jsem nezasáhl nedovoleným způsobem do cizích autorských práv osobnostních a jsem si plně vědom následků porušení ustanovení § 11 a následujících autorského zákona č. 121/2000 Sb., včetně možných trestněprávních důsledků vyplývajících z ustanovení části druhé, hlavy VI. díl 4 Trestního zákoníku č. 40/2009 Sb.

. V Brně dne: 22. května 2022 ----------------------------------------

podpis autora

## **Poděkování**

Děkuji vedoucímu bakalářské práce doc. Ing. Petru Blahovi, Ph.D. za odbornou pomoc a poskytnutí cenných rad a konzultací při tvorbě mé práce. Dále bych rád poděkoval konzultantovi Ing. Jiřímu Klimešovi za účinnou pomoc při zpracování práce.

V Brně dne: 22. května 2022 ----------------------------------------

podpis autora

## Obsah

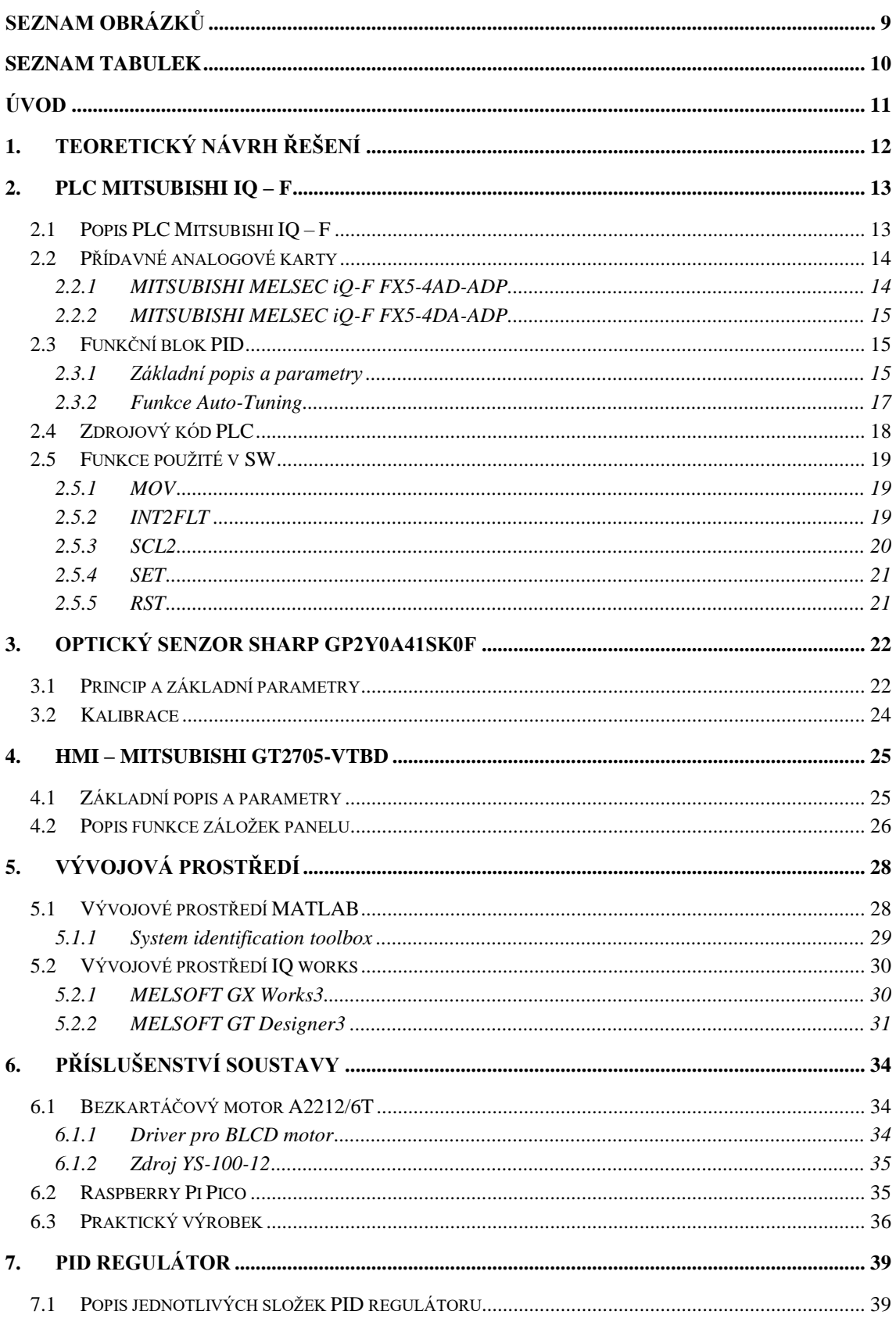

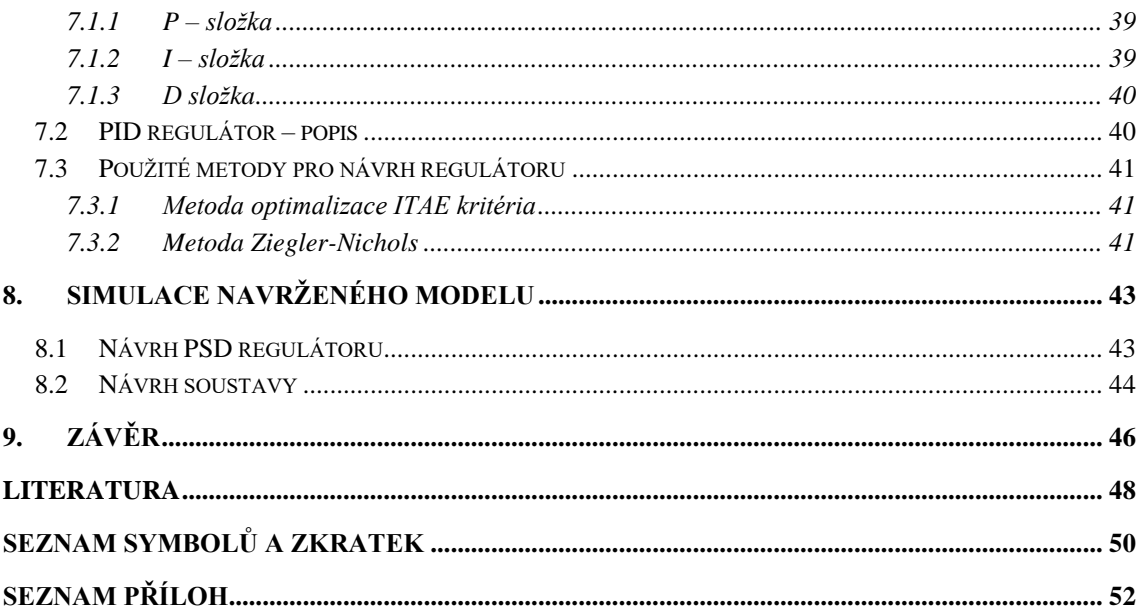

## <span id="page-8-0"></span>SEZNAM OBRÁZKŮ

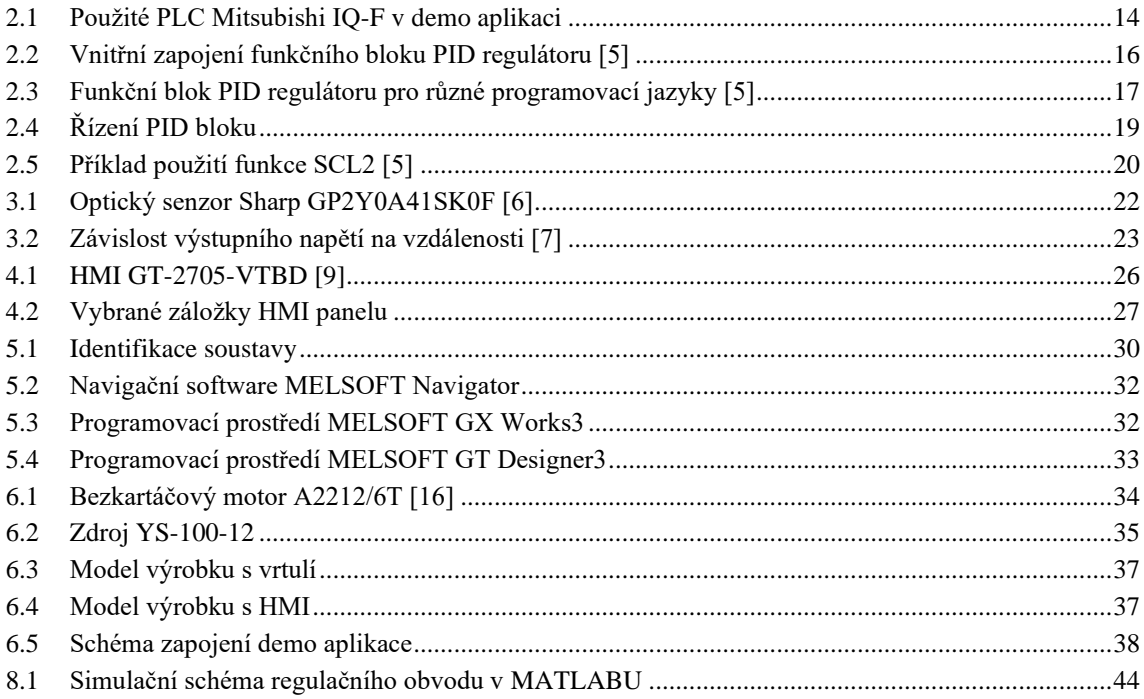

### <span id="page-9-0"></span>**SEZNAM TABULEK**

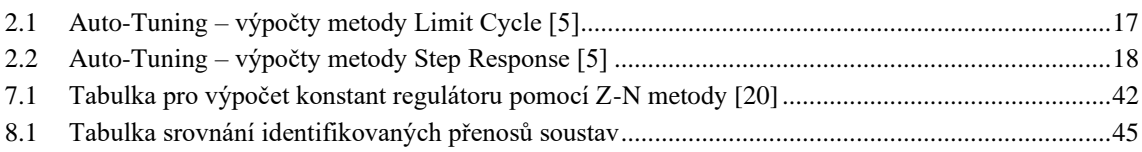

## <span id="page-10-0"></span>**ÚVOD**

Bakalářská práce pojednává o návrhu optimálního systému nasazeného do reálné regulační smyčky. Snahou je dosáhnout takového systému, který automaticky dokáže reagovat na změnu, která je způsobena zásahem vnějších vlivů do procesu. Reakcí se rozumí, vrácení se do stavu, který přetrvával do doby před tímto zásahem. Řešením problému jsou například PID regulátory, které mají snahu vracet se do původního stavu před zásahem a udržovat si tak svoji pracovní polohu. PID regulátory jsou tedy zařízení, které ovlivňují systém pomocí akčních zásahů, čímž se snaží dosáhnout požadované veličiny a tu si co nejdéle udržet.

 Zadání bakalářské práce spadá do procesů automatizace a bylo navrženo firmou B:TECH se sídlem v Havlíčkově Brodě, která se těmito problémy zabývá. V této bakalářské práci je podrobně popsán návrh a teoretická realizace PID regulátoru za pomocí PLC Mitsubishi řady iQ-F.

Úkolem této demo aplikace je vytvoření reálného PID regulátoru, na kterém lze porovnávat teoretické metody s funkcí Auto-Tuning. V aplikaci se PID regulátorem reguluje výška pingpongového míčku. Soustava je složena z několika hlavních částí a k ní jsou potřebné některé mechanické a elektrické součástky. Hlavním řídícím mechanismem je v demo aplikaci PLC, které se stará o celé řízení a regulaci soustavy.

Bakalářská práce se skládá z 9 hlavních kapitol, kde je konkrétně popsána celá problematika daného problému. V první kapitole je popsán teoretický návrh funkčnosti celé soustavy. Použité PLC a jeho výhody či nevýhody jsou uvedeny v druhé kapitole. Nedílnou součástí pro získávání, čí měření dat jsou snímače uvedené ve třetí kapitole optický senzor SHARP GP2Y0A41SK0F. Čtvrtá kapitola se zabývá funkcemi a použití HMI v soustavě. V páté kapitole jsou popsány vývojová prostředí MATLAB a IQ Works.

Doplňkové součástky použité v aplikaci jsou podrobněji pospány v šesté kapitole. V následující sedmé kapitole je tato práce zaměřena na teoretické předpoklady a popisy jednotlivých složek PID regulátoru. Osmá kapitola se zabývá konkrétním teoretickým návrhem PID regulátoru a soustavy. V poslední kapitole je zhodnocení závěrečné práce.

### <span id="page-11-0"></span>**1.TEORETICKÝ NÁVRH ŘEŠENÍ**

V následující kapitole je popsán teoretický návrh řešení pro demo aplikaci s PID regulátorem na řízení požadované výšky pingpongového míčku. Celá soustava je navržena a sestavena pro společnost B: tech se sídlem v Havlíčkově Brodě. Soustava je zde použita jako výukový materiál pro začínající techniky a programátory k představě reálného chování PID regulátoru.

Úkolem této aplikace je pomocí PID regulátoru regulovat a udržovat konstantní výšku pingpongového míčku nad trubicí. Pingpongový míček je nadnášen za pomocí mechanismu nasávající vzduch. Tento mechanismus je tvořen bezkartáčovým BLDC motorem, který pohání otočnou vrtuli a tato vrtule následně vhání nasátý vzduch do trubice. Tato trubice je navržena tak, aby se na svém konci zužovala a vytvářela tak větší rychlost proudění vzduchu než na začátku. Z důvodu větší stability míčku v horizontální poloze je dále na konci trubice připevněn ze stran otevřený válec. Trubice a držák motoru s vrtulí je vytisknut za pomocí 3D tiskárny. Aktuální výšku míčku snímá optoelektrický infračervený snímač od společnosti SHARP. Tato celá soustava je řízena za pomocí PLC od společnosti Mitsubishi.

Nejprve je vytvořen matematický model celé soustavy v závislosti na změřených datech z PLC. Tyto data jsou posléze použita v MATLABU k vytvoření simulace. Za použití několika vhodných metod, jako je například optimalizace ITAE kritéria, nebo Ziegler-Nicholsova metoda, jsou nalezeny hodnoty příslušných parametrů PID regulátoru. Dále se tyto parametry nastavují v simulaci. Po odsimulování soustavy jsou nalezené parametry nastaveny do funkčního bloku v PLC a odzkoušeny na reálné soustavě.

Všechna získaná a aktuálně nastavená data jsou uživateli přehledně zobrazena na operátorském panelu. Operátorský panel dále umožňuje nastavení jednotlivých parametrů PID regulátoru a tím je možné pozorovat změny a chování uzavřené smyčky.

### <span id="page-12-0"></span>**2.PLC MITSUBISHI IQ – F**

V následujícím textu je představeno PLC Mitsubishi IQ-F, které je použito k řízení soustavy. Pro implementaci PID regulátoru slouží knihovní funkčního bloku PID. V kapitole 2.2 jsou popsány přídavné analogové karty sloužící pro získávání dat z optického snímače, který je přiveden na analogové vstupy přídavné karty.

### <span id="page-12-1"></span>**2.1 Popis PLC Mitsubishi IQ – F**

Pro implementaci funkčního bloku PID regulátoru je použito PLC společnosti Mitsubishi Electric, a to konkrétně řady Mitsubishi IQ – F. Tato řada je určena pro jednodušší aplikace. Řada MELSEC F prošla v posledních letech několika změnami a následně uvolnila místo pro novou řadu MELSEC iQ – F.

PLC této řady má vylepšenou sběrnici s vysokorychlostním přenosem dat. Sběrnice zvyšuje celkový výkon systému. PLC IQ-F je rozšířeno několika novými funkcemi jako jsou například funkce protokolování dat, řízení polohy nebo zabezpečení, které jsou standartně integrovány v systému [\[1\].](#page-47-1) PLC řady iQ-F je vyráběno v kompaktní sestavě. Dále je vybaveno komunikačními rozhraními RS-422 (lze zapojit jako RS-485) a Ethernetem. Obě komunikační rozhraní umožňují komunikaci s externími zařízeními jako například operátorské panely, frekvenční měniče, moduly vzdálených vstupů a výstupů, SCADA systémy. Toto PLC je dále vybaveno dvěma 12-ti bitovými analogovými vstupními porty a jedním výstupním portem s alarmovým hlášením. Tyto porty jsou použity pro jiné zařízení, tudíž v demo aplikaci jsou použity přídavné analogové a digitální karty. Pomocí rozhraní USB (Mini – B) je možné připojení do programovatelného prostředí IQ Works3. Mezi základní sloty programovatelné logické jednotky se řadí slot na SD karty vhodný pro zálohování nebo aktualizaci programu. Hlavními bezpečnostními opatřeními proti krádeži nebo změně dat jsou funkce zaheslovaní souboru či použití zabezpečovacího klíče. Všechny aplikace a programy PLC jsou uchovávány v ROM (read only memory). ROM je nezávislá na napájení a v případě náhlého výpadku zdroje napájení nedojde ke ztrátě dat.

V této aplikaci je použito PLC s CPU FX5U-32MT/ESS. PLC s tímto CPU plně podporuje všechny funkce uvedené v přechozím odstavci. Dále jsou na přední straně automatu umístěny LED indikátory zobrazující aktuální stavy vstupních a výstupních portů. Další dva LED indikátory slouží pro kontrolu PLC, zda je v režimu RUN, nebo ERROR. PLC je vybaveno trojicí tlačítek RUN, STOP a RESET, pomocí nichž je možné celé PLC zapnout, vypnout a restartovat bez nutnosti odpojení hlavního napájecího zdroje. Tento logický automat je napájen klasickým síťovým napětím 230 V/50 Hz. PLC FX5U-32MT/ESS je vybaveno 16 binárními vstupy 24VDC. Zapojením lze zvolit, zda jsou vstupy v PNP (source) nebo NPN (sink) logice – pomocí svorky S/S. Dále je PLC vybaveno 16 tranzistorovými výstupy v PNP (source logice). Vzhledem k tomu, že jsou

vstupy i výstupy připojeny přímo k procesoru (PLC je kompaktní), lze prvních 8 vstupů a výstupů použít pro rychlé funkce (připojení enkodéru, ovládání krokových motorů nebo servomotorů), případně použít vstupy pro generování přerušení. PLC dále obsahuje 2 analogové vstupy a 1 analogový výstup. Integrované analogové IO umožňují připojení pouze napěťových signálů 0 až 10 V. Na testovací desce jsou tyto analogové vstupy připojeny k frekvenčnímu měniči, který v dané úloze není použit. Kapacita programu, který lze do paměti PLC nahrát, je okolo 64 tisíc kroků, nebo 128 tisíc kroků s určitými provozními omezeními, což je pro účely této úlohy dostačující [\[2\].](#page-47-2) PLC je zkonstruováno pro umístění na DIN lištu společně s krytím IP20, které říká, že musí být PLC umístěno v rozvaděči. Lze ho dále rozšířit některými přídavnými kartami jako v tomto případě.

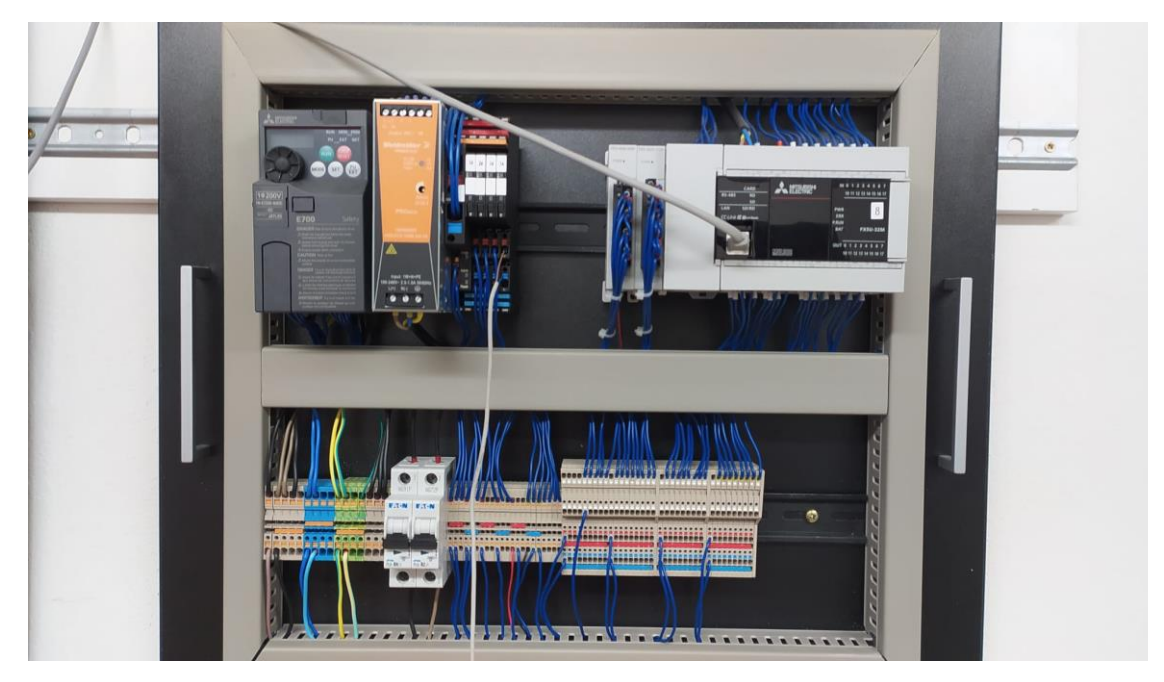

Obrázek 2.1 Použité PLC Mitsubishi IQ-F v demo aplikaci

### <span id="page-13-2"></span><span id="page-13-0"></span>**2.2 Přídavné analogové karty**

PLC je rozšířeno o analogové adaptéry (karty) FX5U-4AD-ADP (analogový vstup) a FX5U-4DA-ADP (analogový výstup). Zapojením a konfigurací těchto adaptérů lze měřit a generovat jak napěťové, tak proudové signály. V podkapitolách 2.2.1 a 2.2.2 jsou tyto karty podrobněji popsány.

#### <span id="page-13-1"></span>**2.2.1 MITSUBISHI MELSEC iQ-F FX5-4AD-ADP**

Tato analogová karta je rozšířením PLC o 4 přídavné analogové vstupy. Karta je plně kompatibilní a je vyráběna primárně k připojení PLC Mitsubishi IQ – F, ale lze ji připojit i k jiným PLC. Analogové vstupy jsou v tomto případě použity k připojení optického senzoru GP2Y0A21YK0F ke snímaní výšky pingpongového míčku. Karta je vybavena pouze LED indikátorem napájení. Vstupy karty jsou v rozsahu napětí - 10 až +10 V s odporem 1 M $\Omega$  a rozsahem proudu -20 až +20 mA DC při odporu 250 Ω a lze se mezi těmito rozsahy přepínat. Karta je připojena k PLC přes datovou sběrnici backplane, která slouží pro vzájemnou komunikaci [\[3\].](#page-47-3)

#### <span id="page-14-0"></span>**2.2.2 MITSUBISHI MELSEC iQ-F FX5-4DA-ADP**

Analogová karta MELSEC iQ-F FX5-4DA-ADP slouží k ovládání pomocného Raspberry Pi Pico, kterým se následně pomocí PWM signálu ovládají a mění otáčky motoru. Je primárně určena k připojení PLC od společnosti Mitsubishi, ale je schopna komunikovat i s automaty od jiných výrobců. Tato analogová karta má pouze 4 výstupní analogové porty v rozsahu napětí 0 V až 10 V pro 16000 digitů, nebo -10 V až 10 V pro -8000 až 8000 digitů. Rozsahy proudů jsou 0 až 20 mA nebo více používanější 4 až 20 mA pro rozlišení 16000 digitů. Karta je připojena stejně jako MELSEC iQ-F FX5 - 4AD-ADP a to přes sběrnici backplane [\[4\].](#page-47-4)

### <span id="page-14-1"></span>**2.3 Funkční blok PID**

V samotném programu MELSOFT GX Works 3 je možnost programování PID regulátoru pomocí funkčního bloku, který je podrobně popsán v e – Manuálu. Manuál slouží jako nápověda k jednotlivým funkčním blokům, i k celému softwaru od společnosti Mitsubishi Electric. Jelikož PLC není schopno pracovat ve spojitém čase, ale běží v diskrétním čase, v podstatě se jedná o PSD regulátor s vzorkovací periodou 0,01s.

#### <span id="page-14-2"></span>**2.3.1 Základní popis a parametry**

Funkční blok PID regulátoru v programu představuje reálný PSD regulátor, který reguluje soustavu v dané demo aplikaci. Vnitřní zapojení funkčního bloku je na Obrázek 2.2. Instrukce pro výpočet výstupní hodnoty (d) potřebuje, aby na (s2) byla přivedena měřená data, která jsou měřena optickým snímačem. Pro výpočet výstupní hodnoty je nastavena vhodná kombinace proporcionální, integrační a derivační složky. Jakmile je nastavena cílová hodnota, měřená hodnota a parametry PID a program je spuštěn, výsledek operace se uloží do výstupní hodnoty při každé periodě vzorkování. Perioda vzorkování je nastavena tak, aby byla delší, než je provozní cyklus PLC. Výstupní hodnotu PID regulátoru lze omezit horní a dolní hodnotou, z důvodu omezení růstu integrační složky. Aby bylo možné použít více funkčních bloků PID regulátoru zároveň, je zapotřebí odlišných operandů (název vstupních proměnných, hodnot) [\[5\].](#page-47-5) Možností je použít funkci Auto-Tuning, která je popsána v podkapitole 2.3.2. Funkční blok je zobrazen na obrázku 2.3.

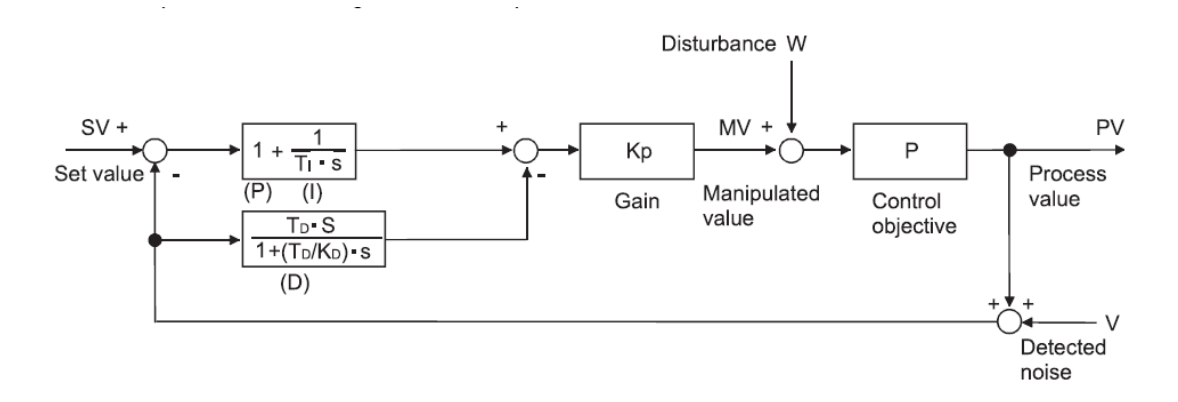

<span id="page-15-0"></span>Obrázek 2.2 Vnitřní zapojení funkčního bloku PID regulátoru [\[5\]](#page-47-5)

- **Cílová hodnota (s1)** Do cílové hodnoty se nastavuje požadovaná hodnota, kterou chceme za pomocí regulace dosáhnout. V demo aplikaci je cílová hodnota požadovaná výška míčku a lze ji volit z rozmezí 60 až 220 mm.
- **Měřená hodnota (s2)** Vstupní hodnota pro blok PID, která je získávána měřením pomocí optického snímače. Je to aktuální výška míčku v mm.
- **Parametry PID (s3)** Operand (s3) se skládá z několika parametrů, které jsou společně s rozsahy popsány níže. Parametry musí být při zápisu do globálních proměnných seřazeny za sebou (D100, D101, …) a při tvorbě instrukce se zapisuje vždy pouze první parametr a funkce si další parametry čte sama.
	- o **Sampling time (TS)** 1 to 32767 [ms]
	- o **Input filter constant (α)** 0 to 99 [%]
	- o **Proportional gain (KP)** 1 to 32767 [%]
	- o **Differential gain (KD)** –0 to 100 [%]
	- **o Differential time (TD)** 0 to 32767  $\lceil \times 10 \text{ ms} \rceil$
	- o **Integral time (TI)** 0 to 32767 [×100 ms]
- **PID řízení** blok PID obsahuje funkci Auto-Tuning, která využívá dvě metody nastavení parametrů regulátoru. Blíže je funkce popsána v podkapitole 2.3.2.
	- o **Auto-Tuning – Metoda Limit Cycle**
	- o **Auto-Tuning – Metoda Step Response**
- **Funkce alarmu –** Funkci lze rozdělit na dva případy:
	- o **Kontrola odchylky na vstupu** pro měřenou hodnotu
	- o **Kontrola odchylky na výstupu**  pro požadovanou hodnotu

Pokud dojde k překročení nastaveného alarmu u hodnot (měřená, požadovaná veličina), nastaví se příslušně bity na ON/OFF. V této aplikaci není tato funkce použita, jelikož je pro dané účely nepotřebná.

• **Nastavení mezních hodnot** – Pro výstupní hodnotu lze nastavit horní a dolní mez. Horní a dolní mez výstupní hodnoty zmírňuje nárůst integrační složky v PID regulaci [\[5\].](#page-47-5)

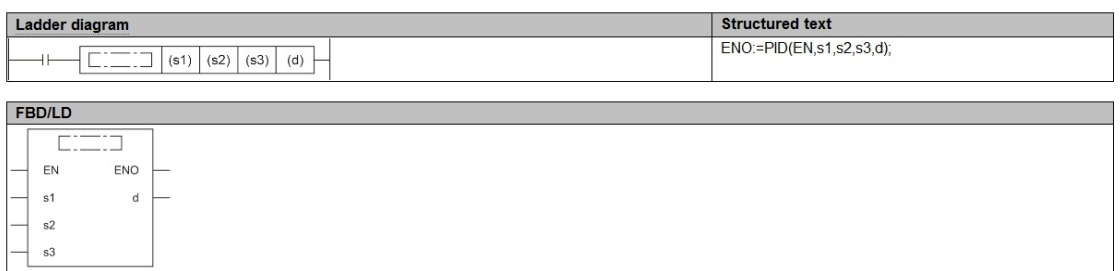

<span id="page-16-1"></span>Obrázek 2.3 Funkční blok PID regulátoru pro různé programovací jazyky [\[5\]](#page-47-5)

#### <span id="page-16-0"></span>**2.3.2 Funkce Auto-Tuning**

Funkce Auto-Tuning automaticky nalezne optimální parametry (proporcionální zesílení, časové konstanty, …). Parametry jsou PID regulátoru jsou nalezeny tak, aby se dosáhlo co nejoptimálnější regulace soustavy. Existují dvě metody pro nalezení parametrů. První metodou je Limit Cycle a druhou metodou je Step Response.

• **Metoda Limit Cycle** – Této metodě je zapotřebí nejprve předem nastavit parametry regulace, ze kterých je nalezena  $\alpha$  (amplituda) a  $\tau$ on (cyklus kmitání). Z těchto parametrů jsou následně pomocí Tabulka 2.1. vypočteny optimální hodnoty pro PID regulaci. Pro výpočet je nutné nastavit dolní a horní limit výstupu regulátoru. Funkce generuje v době výpočtu PWM signál, ze kterého se po ukončení výpočtu stává spojitý signál ustalující se na žádané hodnotě.

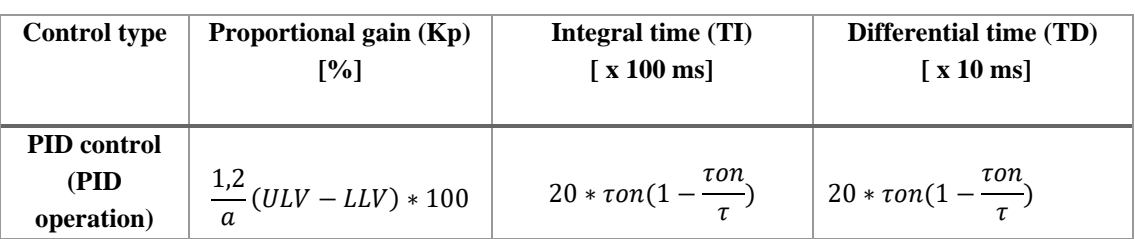

<span id="page-16-2"></span>Tabulka 2.1 Auto-Tuning – výpočty metody Limit Cycle [\[5\]](#page-47-5)

• **Metoda Step Response** – Druhou metodou pro nalezení optimálních parametrů PID regulátoru je metoda založená na změření přechodové charakteristiky. Metoda spočívá v tom, že získává parametry v době, kdy je na výstupu regulátoru jednotkový skok (ideálně 0–100 % možná hodnota výstupu regulátoru). V této době metoda z převodní charakteristiky soustavy nalezne parametry R (maximální náběh) a L (mrtvou dobu). Následně jsou z těchto parametrů pomocí Tabulka 2.2. vypočteny optimální hodnoty pro PID regulaci.

| <b>Control type</b>        | Proportional gain (Kp)<br>[%]         | Integral time (TI)<br>$\lceil x 100 \,\text{ms} \rceil$ | <b>Differential time (TD)</b><br>$\lceil x 10 \,\mathrm{ms} \rceil$ |  |  |
|----------------------------|---------------------------------------|---------------------------------------------------------|---------------------------------------------------------------------|--|--|
| <b>PID</b> control<br>(PID |                                       | 20L                                                     | 50L                                                                 |  |  |
| operation)                 | $\frac{1.2}{RL}$ * Output value * 100 |                                                         |                                                                     |  |  |

<span id="page-17-1"></span>Tabulka 2.2 Auto-Tuning – výpočty metody Step Response [\[5\]](#page-47-5)

### <span id="page-17-0"></span>**2.4 Zdrojový kód PLC**

Celý SW vytvořené demo aplikace se skládá z několika hlavních programů, kde každý plní určitou funkci a jsou mezi sebou provázány. Software je v programovacím jazyce Ladder vytvořený v programovacím prostředí GX Works3, který je podrobně popsán v podkapitole 5.2.1. Mezi hlavní části programu patří:

- **ProgPou** Hlavní program, ve kterém je naimplementovaný funkční blok PID, popsaný v kapitole 2.3. Dále se zde používají funkce pro přehlednější zobrazení dat v uživatelském rozhraní (HMI).
- **ADConvScale –** Program, ve kterém dochází k výpočtu a škálování dat ze snímače pomocí funkce SCL2, která je popsána níže. Tímto blokem se vypočítává aktuální vzdálenost míčku od senzoru.
- **Init** Část kódu, ve které dochází k nastavení proměnných na hodnotu, která se během chodu programu již nemění. Konstanty a bity nastaveny na logickou 1 nebo logickou 0.
- **ITAE** Program, ve kterém se při stisku tlačítka na HMI do funkčního bloku PID regulátoru přepíší nastavené hodnoty vypočtené simulací z metody minimalizace ITAE kriteria.
- **Z\_NMethod** Kód, ve kterém se nahrávají parametry do PID funkčního bloku a následně se při stisku tlačítka do HMI nastaví předložené hodnoty.
- **Optimal\_param** Program, ve kterém se při stisku tlačítka na HMI do funkčního bloku PID regulátoru přepíší optimalizované parametry (úprava již vypočetných parametrů z předchozích metod). Je zde dále zajištěno zobrazování hodnoty těchto parametrů na HMI.
- **Auto-Tuning** Program, ve kterém se nastavuje a pracuje s interní funkcí PID bloku, kde je nutností nastavit parametry popsané v kapitole 2.3.2. Volají se obě dvě metody nastavení funkce Auto-Tuning.

Kompletní zdrojový kód a záloha kódu je vložena do Příloha B – CD.

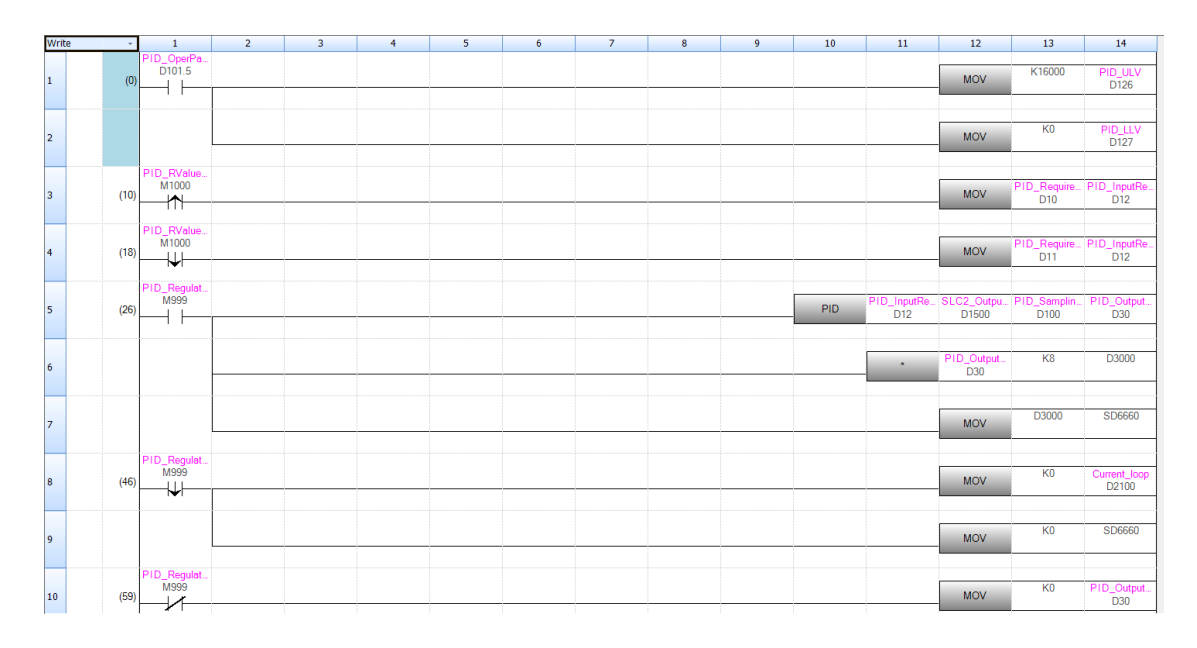

<span id="page-18-3"></span>Obrázek 2.4 Řízení PID bloku

### <span id="page-18-0"></span>**2.5 Funkce použité v SW**

V této podkapitole jsou popsány jednotlivé funkce a příkazy (Ladder), které jsou používány ve zdrojovém kódu aplikace.

#### <span id="page-18-1"></span>**2.5.1 MOV**

Základní instrukce, která slouží k přesunu a uložení hodnoty proměnné případně konstanty do jiné proměnné. Má pouze dva parametry, vstup a výstup. Vstupem je tedy hodnota, kterou chceme zapsat na výstup (jiná proměnná). Proměnné mohou být různého datového typu (např.: INT, DINT, WORD, DWORD, REAL). Výstupní proměnná je stejného datového typu jako zapisovaná vstupní proměnná. Zapisovaná hodnota začíná písmenem K jako konstanta [\[5\].](#page-47-5)

Příklad zápisu: MOV K1620 SCL\_PX1 (zapisovaná hodnota do proměnné SCL\_PX1 je 1620) K1620  $SIC$  P) **MOV** D1000 8 - 19 d  $\vee$  MOV K1620 SLC\_PX1 **OK**  $J-$ Cancel Extd Dspl

#### <span id="page-18-2"></span>**2.5.2 INT2FLT**

Tato instrukce slouží pro přetypování datového typu. Konkrétně dochází k přetypování 16-ti bitových binárních znaménkových dat (INT) na reálné číslo datového typu FLOAT. Instrukce má dva parametry (s) a (d), kdy (s) je vstup – data před přetypováním a (d) je výstup – data po převodu [\[5\].](#page-47-5)

#### Příklad zápisu:

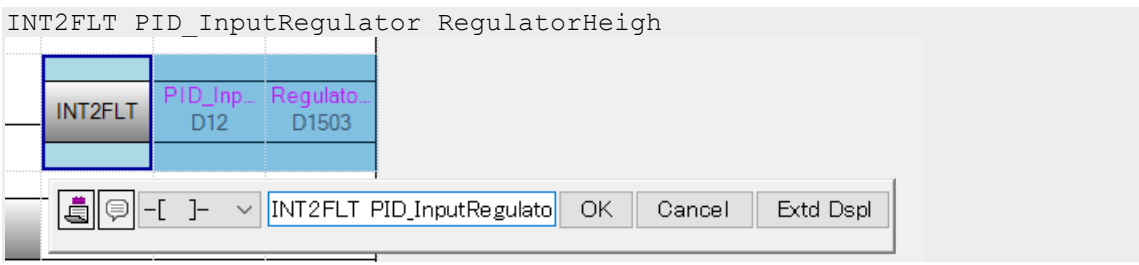

#### <span id="page-19-0"></span>**2.5.3 SCL2**

Funkce SCL2 slouží ke zpracování dat za pomoci škálování předložených hodnot. Tyto zpracovávané hodnoty musí být 16-ti bitové. Tato funkce má 3 parametry:

- **s1** Vstupní hodnota použitá pro škálování.
- **s2** Udává počet jednotlivých škálovaných bodů, které budou zpracovány a hodnoty jejich souřadnic (souřadnice X a Y jdoucích za sebou v pořadí, nejprve všechny body souřadnice X a poté všechny souřadnice bodů Y).
- **d –** Výstupní hodnota, do které se ukládají data po škálování [\[5\].](#page-47-5) Příklad zápisu:

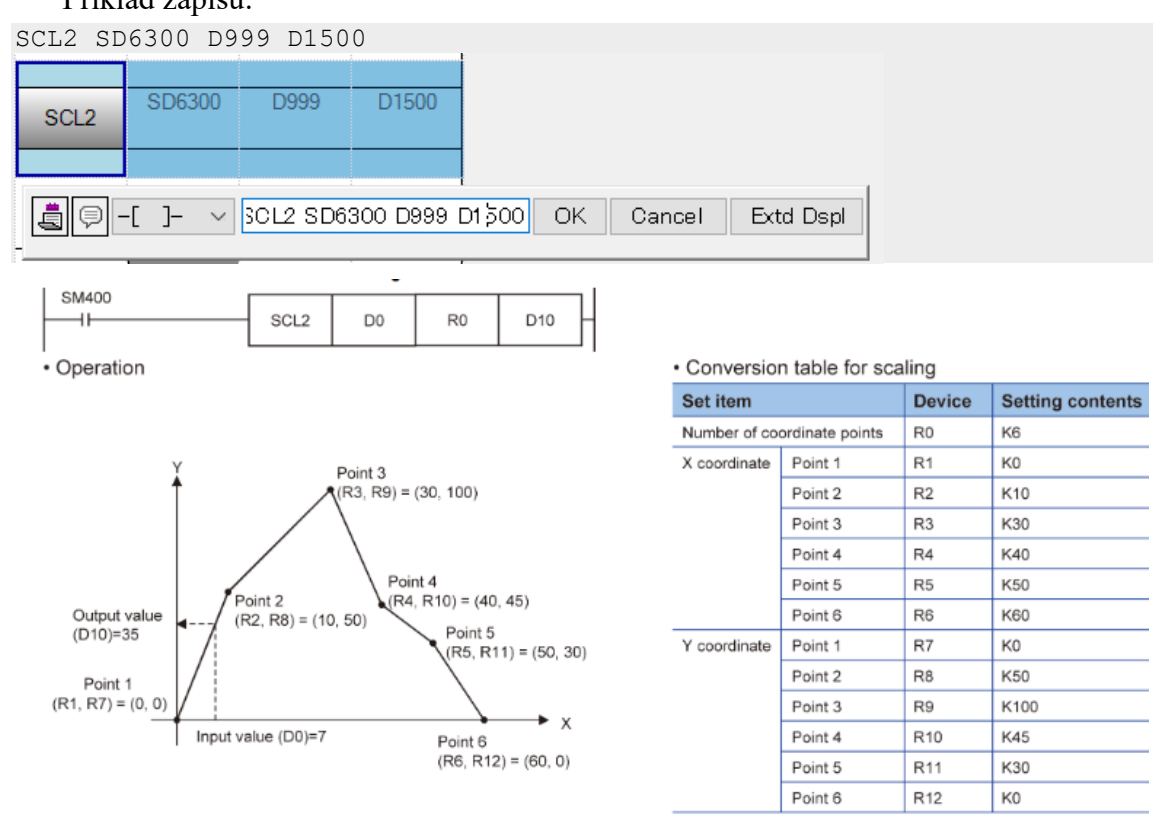

<span id="page-19-1"></span>Obrázek 2.5 Příklad použití funkce SCL2 [\[5\]](#page-47-5)

#### <span id="page-20-0"></span>**2.5.4 SET**

Funkce set nastaví požadované zařízení na hodnotu 1 (zapnuto) a zůstane tak do doby, dokud nedojde k jeho vypnutí (resetu). Tato funkce má jeden parametr a to zařízení, které chceme nastavit. Pokud se při scanování v programu vyskytne více funkcí SET na jedno zařízení, zůstane toto zařízení stále zapnuto i když je aktuálně vykonána jen jedna funkce SET z těchto funkcí [\[5\].](#page-47-5)

Příklad zápisu:

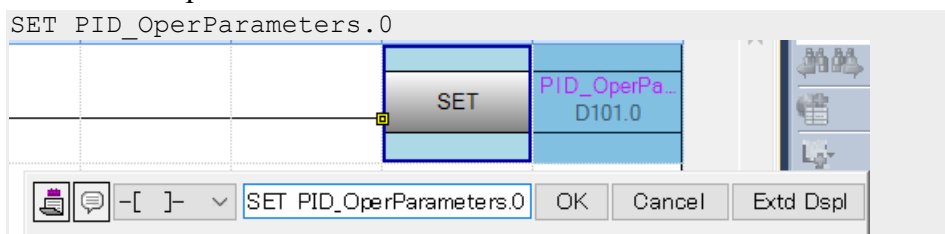

#### <span id="page-20-1"></span>**2.5.5 RST**

Opačnou funkcí k funkci SET je funkce RST (reset). Význam této funkce je takový, že pokud bude tato funkce aktivní, dojde k vypnutí (resetu) zařízení, do doby dokud nedojde k opětovnému zapnutí (set). Při použití více funkcí RST na jedno zařízení během jednoho scanovacího cyklu, chová se tato funkce obdobně jako funkce SET.

Příklad zápisu:

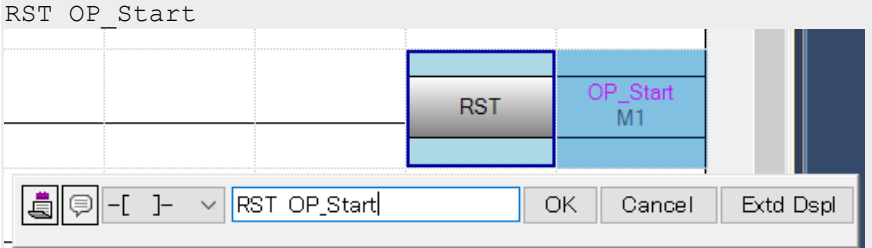

Jestliže nastane situace, kdy během jednoho scanovacího cyklu jsou na jednom zařízení použity obě funkce (SET i RST), zařízení zůstane v původním stavu, a jeho hodnota se nikterak nezmění [\[5\].](#page-47-5)

Celý zdrojový kód je k nahlédnutí v příloze bakalářské práce.

### <span id="page-21-0"></span>**3.OPTICKÝ SENZOR SHARP GP2Y0A41SK0F**

V této kapitole je popsán optický senzor Sharp GP2Y0A41SK0F, který slouží jako snímač polohy pingpongového míčku vznášejícího se nad trubicí. V následujícím textu je uveden základní princip, parametry a kalibrace tohoto snímače.

### <span id="page-21-1"></span>**3.1 Princip a základní parametry**

Optický senzor Sharp GP2Y0A41SK0F je snímač vzdálenosti pracující na principu infračerveného záření. Tento snímač je konstruován a vyroben společností SHARP a je zcela kompatibilní se všemi PLC, které disponují analogovými vstupy. Senzor má přímo ve svém těle umístěn vysílací a přijímací zdroj infračerveného záření. Toto záření se odráží od měřeného předmětu a senzor vyhodnocuje vzdálenost. Snímačem lze měřit jakékoliv předměty, kromě předmětů vyzařujících jakékoli zdroje světelného záření. Tyto jiné zdroje záření by se mohly následně ovlivňovat a detekce vzdálenosti by byla chybná, nebo nepřesná. Snímač je připojen pouze pomocí tří vodičů, kde jeden je napájecí, druhý uzemňovací a třetí datový s analogovým výstupem v podobě napětí v rozsahu  $0$  až + 3 V.

Snímač je schopen detekovat nacházející se předměty ve vzdálenosti 4–30 cm, nicméně jeho rozptyl hodnot na tomto rozsahu není lineární. Tato závislost je znázorněna na Obrázku 3.2. Provozní teplota snímače se nachází na rozsahu – 10 až + 60 °C, tudíž není určený pro použití v nepříznivých teplotních podmínkách. Optický senzor je napájen stejnosměrným napětím 5 V při proudovém odběru maximálně 12 mA. Tento snímač je nejpoužívanější pro modelářskou techniku, ale může se uplatnit i v automatizaci. Mezi nejběžnější nasazení jsou například robotická autíčka, nebo bezpečnostní hlídání polohy objektu, jakožto světelná závora [\[6\].](#page-47-6)

<span id="page-21-2"></span>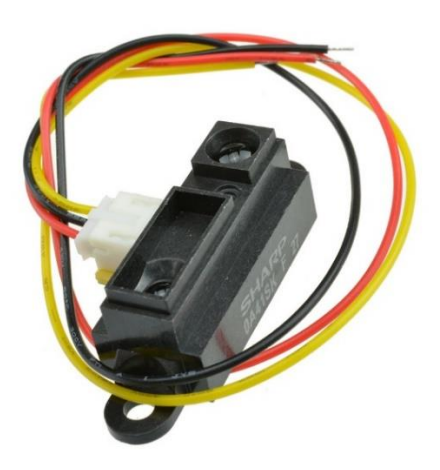

Obrázek 3.1 Optický senzor Sharp GP2Y0A41SK0F [\[6\]](#page-47-6)

#### **Supplements**

· Example of output distance characteristics

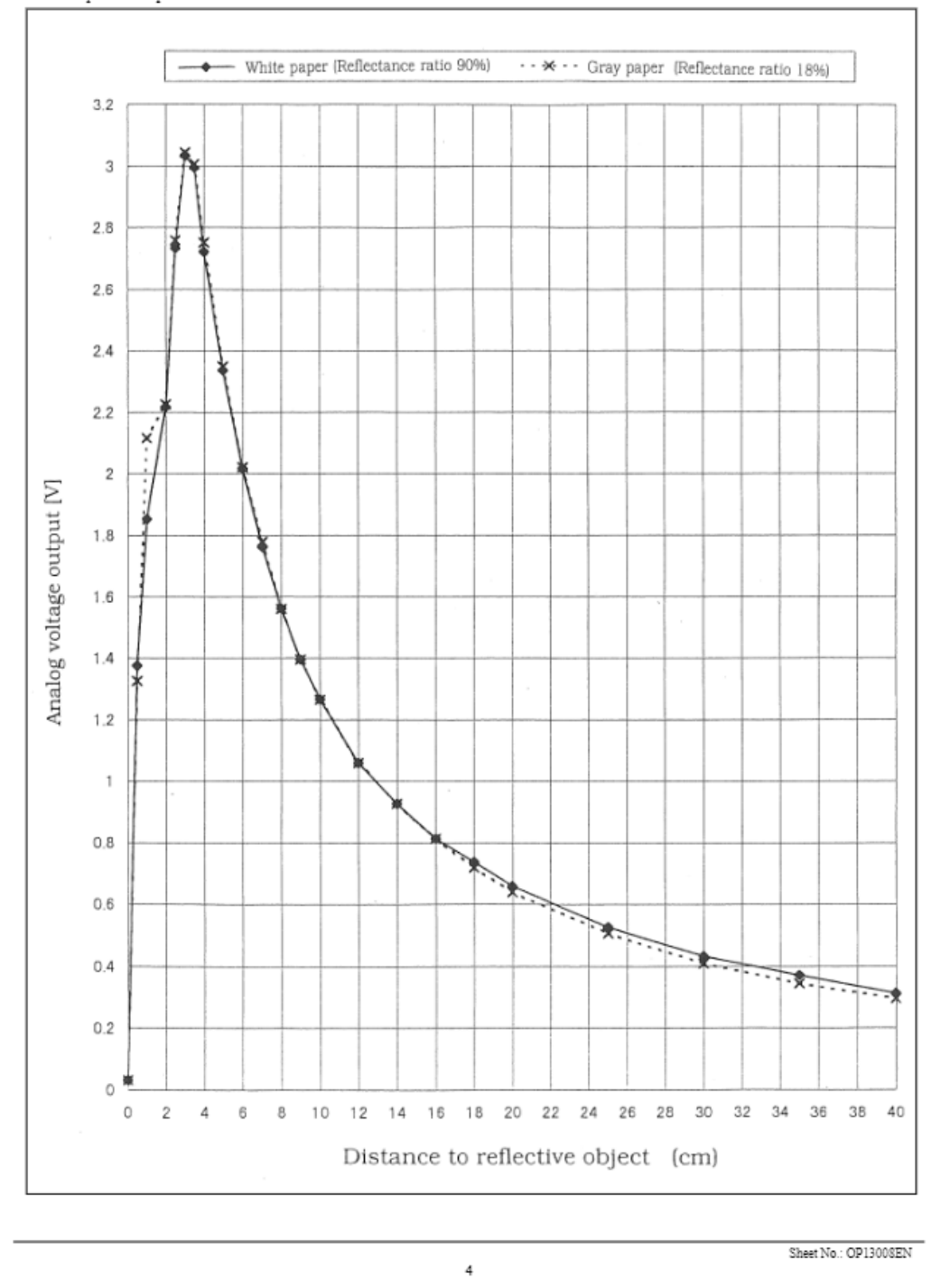

<span id="page-22-0"></span>Obrázek 3.2 Závislost výstupního napětí na vzdálenosti [\[7\]](#page-47-7)

#### <span id="page-23-0"></span>**3.2 Kalibrace**

Kalibrace optického snímače se provádí z důvodu převodu napětí na analogový rozsah vstupu PLC. Výstupní hodnota snímače je v rozsahu napětí 0 až + 3 V, ale jelikož PLC je schopné rozlišovat jen proudovou smyčku, je zapotřebí toto napětí převést a snímač zkalibrovat. Jelikož je analogový vstup karty nastaven na proudovou smyčku, je zapotřebí převést napětí ze snímače na proud 4-20 mA. To zajišťuje převodník napětí na proud.

Pro kalibraci byl vybrán rozsah 5–40 cm. Počátek je zvolen z důvodu konstrukce soustavy, kde nulová poloha míčku je ve vzdálenosti 5 cm od snímače. Na Obrázku 3.2 je vynesena závislost napětí na vzdálenosti snímače, kde nalezneme konkrétní zvolené body použité v kalibraci. Bylo nutné pro kalibraci použít všechny body z tohoto rozsahu, jelikož tato závislost je nelineární. Nejprve je pracováno s hodnotami na ose Y, kde je příslušný rozsah napětí snímače převeden rovnoměrně na rozsah analogového vstupu karty (0–16000). Tento převod byl proveden pomocí nulového bodu, kde při napětí 2,37 (viz Obrázek 3.2) byla na vstupu do PLC hodnota 12800. Zbývající hodnoty byly dopočteny trojčlenkou. K těmto přepočteným analogovým hodnotám odpovídají na ose X příslušné vzdálenosti (200–4000 desetin mm pro větší přesnost).

Pro sestavení závislosti v PLC z těchto bodů a následné rovnice je použita funkce SCL2, uvedená v podkapitole 2.5.3. Tato funkce má tři parametry. Prvním parametrem je aktuální převedená výstupní hodnota ze snímače (0–16000). Druhým parametrem jsou data (1. bit – počet bodů, 2 až n bit jsou Y souřadnice a n+1 až 2n bit jsou X souřadnice). Třetím parametrem je aktuální výška míčku odpovídající prvnímu parametru. Dále bylo zapotřebí tuto hodnotu převést na milimetry a offsetem vynulovat. Kalibrace senzoru je realizována v programu MELSOFT GX Works3. Porovnání převedených závislostí napětí na vzdálenosti a digitální hodnotě na vzdálenosti je zobrazeno v Grafu 1 v Příloha A2.

### <span id="page-24-0"></span>**4.HMI – MITSUBISHI GT2705-VTBD**

V této kapitole je podrobně popsán operátorský panel Mitsubishi GT-2705-VTBD sloužící pro přehledné zobrazování aktuálních hodnot PID regulátoru. Dále je možné na operátorském panelu ručně nastavovat a měnit hodnoty konstant PID regulátoru.

#### <span id="page-24-1"></span>**4.1 Základní popis a parametry**

Operátorský panel Mitsubishi GT-2705-VTBD je panel, pracující jako zobrazovač nebo ovladač k připojenému programu. Má 5,7palcový displej s rozlišením 640 x 480 pixelů. Jeho základem je TFT LCD panel, který následně umožňuje zobrazovat všechny kombinace RGB barev. V konečném stavu tedy dokáže zobrazovat až 65 tisíc barevných kombinací, což je přívětivé vizuální provedení pro uživatele. Tento LCD panel je nevyměnitelný, ale jeho provozní doba se pohybuje v řádech 50 tisíc hodin.

Nespornou výhodou panelu je jeho dotyková obrazovka umožňující flexibilní a jednoduché používání. Je primárně určen na montáž na panel, ale lze ho používat i jiným způsobem, jako například samostatně bez umístění na panel jako v této demo aplikaci. Pokud je správně umístěn, zaručuje krytí IP54, které má částečnou ochranu před prachem a ochranu proti stříkající vodě z každého směru [\[8\].](#page-47-8) Jeho hlavní jednotkou CPU je GOT2000. Operátorský panel lze používat v rozsahu teplot 0–50 °C, tudíž není vhodný pro montáže do náročnějších prostředí, kde se okolní teplota nepohybuje v okolí pokojové teploty. Na panelu lze nastavit až 32 úrovní jasového podsvícení displeje. Operátorský panel Mitsubishi GT-2705-VTBD je vybaven slotem na SD kartu, do které lze ukládat program, nebo jej nahrávat do operátorského panelu. Primárně má však základní interní 32MB ROM paměť, umožňující až 100 000x přepsání této paměti.

K programování operátorského panelu slouží slot na USB, pomocí něhož se připojuje panel k PC. Pro vytváření jak vizuální, tak i funkční stránky panelu slouží jeden ze softwarů, a to konkrétně MELSOFT Designer3, který je podrobně popsán v podkapitole 5.2.2 MELSOFT Designer3. Panel je napájen stejnosměrným napětím 24 V. Pro komunikaci mezi PLC a operátorským panelem slouží sběrnice RS – 485 nebo RS – 232. Pro připojení do sítě má v sobě panel předpřipraven slot na Ethernetový vodič s konektorem JR  $-45$  [\[9\].](#page-47-9)

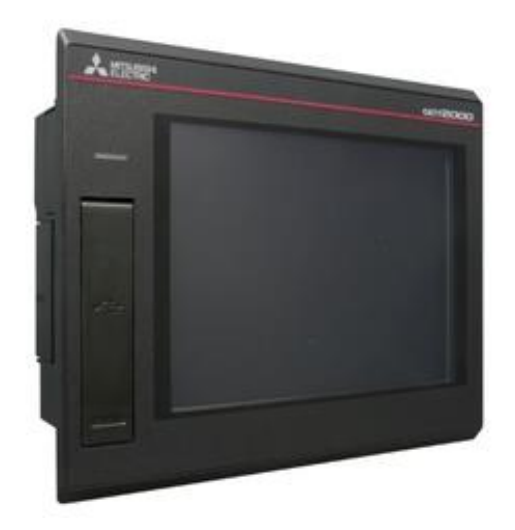

<span id="page-25-1"></span>Obrázek 4.1 HMI GT-2705-VTBD [\[9\]](#page-47-9)

### <span id="page-25-0"></span>**4.2 Popis funkce záložek panelu**

Jednotlivé záložky HMI jsou vytvářeny v programovacím softwaru GX Designer3, který je popsán v kapitole 5.2.2. Na obrázku 4.2 je několik vybraných záložek použitých v aplikaci.

Na hlavní záložce jsou tlačítka odkazující na další vytvořené záložky, které jsou popsány níže:

- **Actual system info** Slouží k zobrazení aktuálních informací o soustavě, jako jsou velikosti jednotlivých složek PID regulátoru společně se vzorkovacím časem a aktuální výškou.
- **Setting parameters** Záložka pro volbu vlastních konstant zadávaných pomocí klávesnice.
- **Graph** Zobrazuje základní informace o soustavě (aktuální výška míčku, velikost žádané hodnoty, průběh PID regulátoru) a možnost zapnutí/vypnutí PID regulátoru.
- **Auto-Tuning** Nastavuje a zobrazuje automaticky vypočtené konstanty PID regulátoru pro danou soustavu pomocí funkce Auto-Tuning. Možnost spuštění jednotlivých metod Auto-Tuning.
- **Methods** slouží k volbě a přístupu k jednotlivým vypočteným metodám (ITAE, Ziegler-Nichols, …)
- **PID Control** Má funkci řízení a ovládání celé soustavy. Lze zde přepnout na manuální řízení.

Na těchto záložkách se v pravém horním rohu nachází tlačítka Menu, Back, Graph. Menu odkazuje na hlavní menu, přes které lze vstupovat do jednotlivých záložek. Šipka Back má funkci návratu na předchozí navštívenou záložku. Přes tlačítko Graph se lze

dostat na záložku s grafem. Všechna tlačítka jsou tvořena jako přepínač (switch), kterým je přiřazena nějaká funkce. Tato funkce může být například, při stisku tlačítka Required value (záložka s grafem) vykresli nastavenou požadovanou hodnotu do grafu. Aby se mohl vytvořit graf, nejdříve se musely přidat proměnné přes Logging a až poté je možné tyto proměnné zobrazovat v grafu.

Na každé záložce, která se týká volby metody se nachází tlačítko START Simulation, které slouží pro nahrání konstant PID regulátoru do soustavy. Tyto konstanty jsou vypočteny pomocí metod ze simulovaného modelu návrhu soustavy. Hodnoty těchto konstant se zobrazují pomocí bloku Numerical display a nelze je přepisovat. Lze si zvolit i vlastní konstanty, které jsou přímo ručně zadávány pomocí klávesnice. Jednotlivé číslovky na klávesnici se zadávají do Numerical input bloků. Klávesnicové bloky jsou tvořeny Key code switchemi a jsou pevně svázány s odpovídajícím číslem či akcí (delete, desetinná čárka, …). Pomocí potvrzujícího tlačítka Apply, se hodnoty pevně zapíší do globálních proměnných spojených s Numerical input blokem. Aktuální výška je zobrazena nejen číselně, ale i přes vizuální Bargraf s omezením.

Všechny switche jsou nastaveny jako průhledné a jednotlivé ikony těchto switchu jsou staženy z volně přístupných webových stránek material.design.icon.

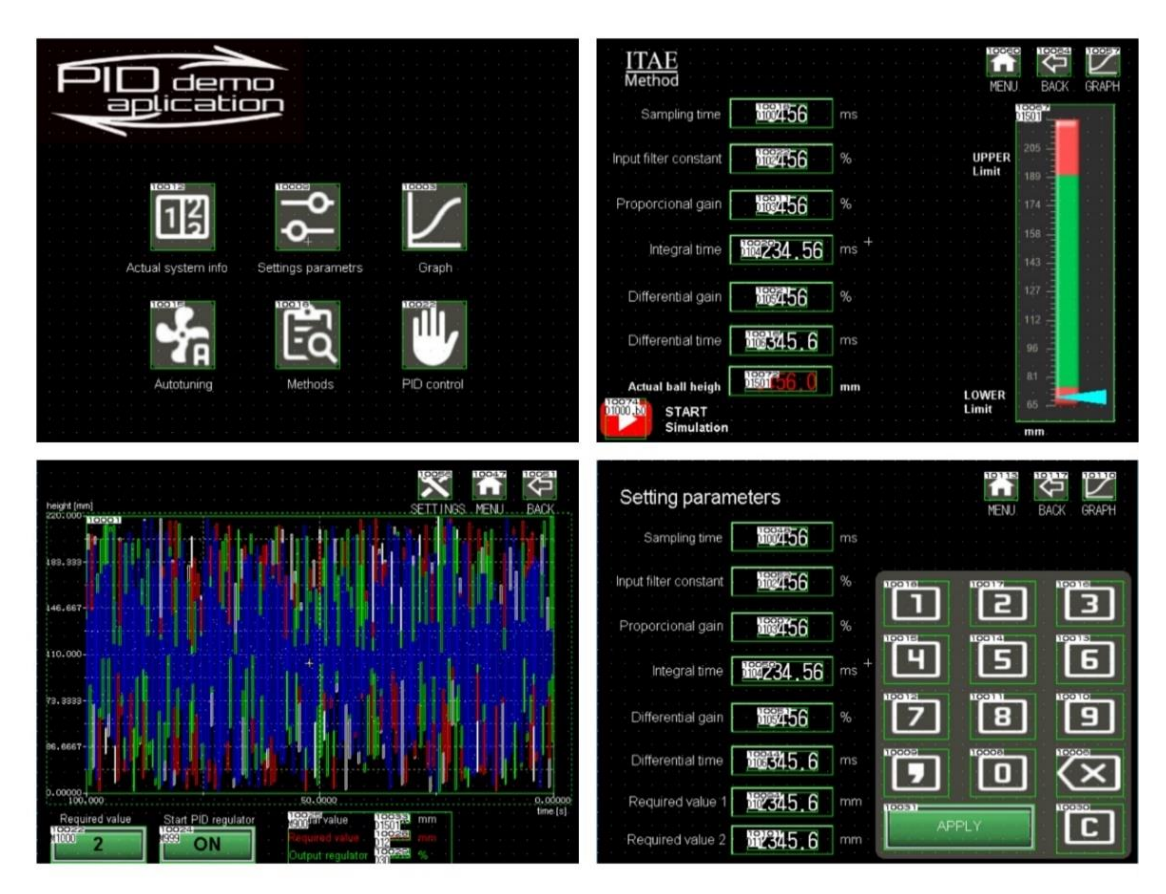

<span id="page-26-0"></span>Obrázek 4.2 Vybrané záložky HMI panelu

### <span id="page-27-0"></span>**5.VÝVOJOVÁ PROSTŘEDÍ**

V této kapitole jsou popsány vávojové prostředí, ve kterých se vytváří software k demo aplikaci. V podkapitole 5.1 je podrobně popsán MATLAB společně s identifikačním toolboxem pro nalezení přenosu soustavy. Podkapitola 5.2 se zabývá vývojovými prostředími, od společnosti Mitsubishi, IQ Works.

### <span id="page-27-1"></span>**5.1 Vývojové prostředí MATLAB**

MATLAB je prostředí vyvinuto společností MathWorks, ve kterém probíhají technické výpočty, vizualizace, modelování a implementace algoritmů a mnoho dalších. MATLAB dále pracuje na rozhraní API, což je knihovna, která obsahuje příkazy z jazyka C a Fortranu. Dříve sloužil MATLAB pouze jako maticová kalkulačka, ze které vyplývá i název tohoto softwaru z překladu Maticová laboratoř. Dnes již existuje IV generace tohoto softwaru, poslední verzí je R2022a. Součástí softwaru jsou tzv. toolboxy, které prostředí rozšiřují o nejrůznější funkce v odvětví zpracování signálů, neuronové sítě, simulace, řídící systémy a mnoho dalších. Knihovna MATLABU obsahuje nejen elementární operace (součet, rozdíl), goniometrické funkce (sinus, cosinus) a komplexní čísla, ale i náročnější operace jako je práce s maticemi a nejrůznější transformace [\[10\].](#page-47-10)

Důležitým doplňkovým produktem MATLABU je Simulink. Simulink poskytuje grafické prostředí pro modelování, simulaci a analýzu dynamických systémů. Grafické modelování a konstrukce systémů se vytváří pomocí blokových schémat v rozhraní (GUI – grafické uživatelské rozhraní). Jednotlivé předdefinované bloky se nacházejí v komplexní knihovně. Vybraný blok se z knihovny vkládá do programovací plochy Simulinku pouhým přetažením. Následné propojení těchto bloků se provádí pomocí čar, které symbolizují přenos signálu z jednoho bloku do druhého. Spojovací čára vede z výstupu jednoho bloku na vstup druhého, dále lze tuto čáru vést z uzlu a připojit ji na vstup nějakého bloku. V Simulinku lze pracovat s lineárními i nelineárními systémy modelované ve spojitém i diskrétním čase. Existuje několik základních sekcí, do kterých se tyto bloky rozdělují:

- **Sources** Tyto bloky se používají pro generování signálů. Vyznačují se tím, že mají pouze výstupy a neobsahují žádné vstupy. Mezi základní typy patří například Sine Wave, Ramp, Step a mnoho dalších.
- **Sinks** Tento druh bloků se používá k zobrazení výstupních signálu. Například u bloku Scope, který se nachází v této kategorii, se při spuštění simulace otevře nové grafické okno s mřížkou a průběhem dané veličiny. Dalšími bloky jsou například Display, XY Graph a další. Vyznačují se tím, že mají pouze vstupy a neobsahují žádné výstupy.
- **Discrete** Tato sekce bloků obsahuje většinou předdefinované předpisy diskrétních funkcí, které lze poté upravovat. Mezi některé patří například Discrete Transfer Fcn, Zero-Order Hold, Unit Delay a další.
- **Continuous** Bloky v této konkrétní sekci jsou převážně složitější matematické funkce či funkční bloky. Mezi základní lze považovat PID Contoller, Derivative, nebo Integrator.
- **Signal routing** V této sekci lze najít všechny bloky umožňující směrování signálu. Mezi hlavní typy se řadí Mux, Demux a Switch.
- **Math**  V poslední základní sekci Math se nachází všechny matematické funkce. Mezi ty nejdůležitější lze zařadit například Abs, Suma, Gain a Sing [\[11\].](#page-47-11)

#### <span id="page-28-0"></span>**5.1.1 System identification toolbox**

Toolbox sloužící k identifikaci dynamických systémů z I/O dat. Lze aplikovat na spojité i diskrétní modely, u kterých nelze na první pohled zjistit matematický přenos. Identifikace systému spočívá na principu odhadu parametrů po předložení naměřených dat z reálného modelu a následném zvolení určitého nastavení. Nastavením si lze zvolit například dobu zpoždění identifikace, nebo periodu vzorkování.

Vstupem do tohoto toolboxu jsou naměřená data, která se musejí nejprve do Matlabu importovat. Data se dají importovat v časové, frekvenční doméně nebo jako data object. Z importovaných dat je proveden odhad, který lze provést několika způsoby:

- Process Models
- Input-Output Polynomial Models
- State-Space Models
- Transfer Function Models
- Frequency-Response Models
- Correlation Models
- Nonlinear Model Identification
- Nonlinear ARX Models
- Hammerstein-Wiener Models

V demo aplikaci jsou data importována v časové doméně s použitým odhadem Transfer Function Models. Pro porovnání přesnosti identifikace bylo navrhnuto více modelů [\[12\].](#page-47-12)

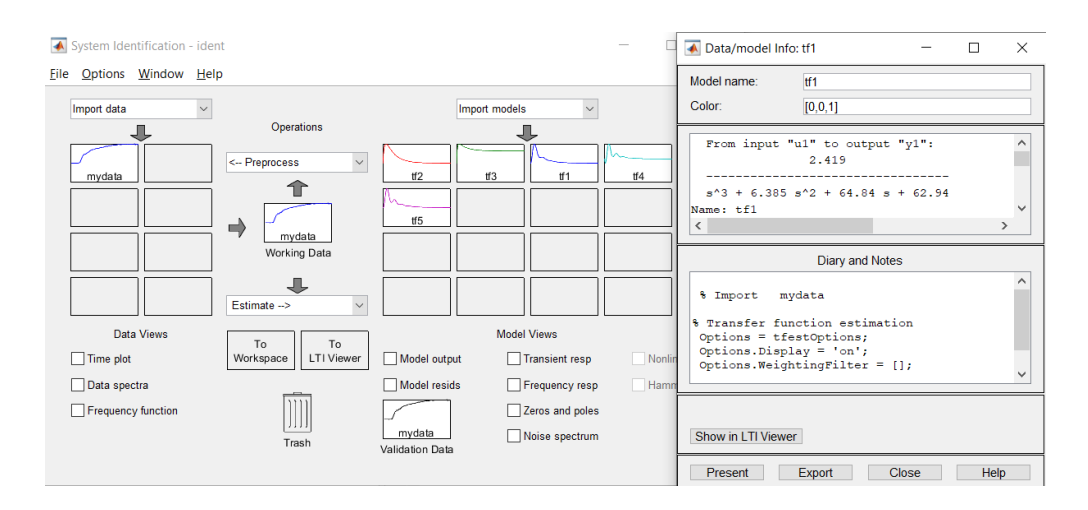

<span id="page-29-2"></span>Obrázek 5.1 Identifikace soustavy

### <span id="page-29-0"></span>**5.2 Vývojové prostředí IQ works**

Vývojové prostředí IQ works je vyvinuto ve spolupráci s firmou Mitsubishi a slouží k programování PLC.

Tento software je rozdělen do podružných prostředí:

- **GX Works3**
- **MT Works2**
- **GT Works3**
- **RT ToolBox3**
- **FR Configurator2**

Každé podružné prostředí slouží k programování jiných částí sestavy (robot, PLC, HMI, …). Pomocí hlavního softwaru MELSOFT Navigator vstupujeme do těchto jednotlivých prostředí. V tomto případě je použito GX Works3 pro vytvoření softwaru PLC a MELSOFT Designer 3 pro vytvoření designu na operátorském panelu.

#### <span id="page-29-1"></span>**5.2.1 MELSOFT GX Works3**

Prostředí sloužící k programování a údržbě softwaru pro PLC, které je vytvořené přímo společností Mitsubishi Electric. V tomto prostředí se nastavuje reálná sestava PLC a jeho komponenty (přídavné karty, …). Moduly jsou umístěny do diagramu a propojeny pomocí virtuálních sběrnic. V těchto modulech lze dále nastavit parametry dle uživatelských potřeb (IP adresa, …). V GX Works3 vzniká konkrétní kód úlohy, kterou PLC vykonává. Obsahuje dále možnost volby programovacího jazyka dle normy IEC (ST, FBD, LD). Umožňuje uživateli propojovat jazyky v jednotlivých programech pomocí funkčních bloků. Dále se v tomto prostředí inicializují proměnné a názvy vstupních a výstupních portů PLC. Melsoft GX Works 3 je také vybaven nástrojem pro nastavení pohybu, který umožňuje přehlednější nastavení parametrů servomotorů [\[13\].](#page-47-13)

- **Programovací jazyk strukturovaného textu ST** Tento programovací jazyk má své předchůdce v Pascalu a v jazyce C. Je poměrně jednoduchý, avšak pro většinu lidí může být i nepřehledný. Má velkou výhodu v programování například funkčních bloků. Lze ho propojovat s jinými jazyky. Každý řádek musí být na svém konci oddělen středníkem. Na jeden řádek je možno psát i více příkazů.
- **Programovací jazyk funkčních bloků FBD** Je založen na grafickém rozložení jednotlivých bloků, které mají funkci příkazů. Tyto funkční bloky v podstatě představují jen bloky logických funkcí OR, AND a NOT. Jsou uspořádány sekvenčně za sebou a jejich vykonávání probíhá také sekvenčně.
- **Programovací diagramu LD** LD je stejně jako FB grafický programovací jazyk mající však jinou strukturu. V Ladder diagramu jsou vytvořeny takzvané příčky (linky), na které se postupně umísťují prvky releové logiky. Na levou stranu spínací/rozpínací relé, představující podmínky vykonání jednotlivých větví a na pravou stranu funkce, které se mají vykonat. Tento programovací jazyk je velmi přehledný a je použit i v této demo aplikaci pro programování PLC [\[14\].](#page-47-14)

#### <span id="page-30-0"></span>**5.2.2 MELSOFT GT Designer3**

GT Designer3 je software sloužící pro vytváření designu operátorského panelu. V tomto softwaru se vytvářejí jednotlivé plochy (pozadí), mezi kterými se lze na operátorském panelu přepínat. Lze vytvářet a přidávat libovolný počet obrazovek. Designer po spuštění nastavuje podbarvení obrazovky na černo, je však možností zvolit si design z předem předpřipravených barev pozadí.

Dále se dají vkládat bloky (Numerical display) zobrazující aktuální hodnoty z POU, které lze s tímto zobrazovačem manuálně propojit. Tyto bloky se dají dále upravovat, měnit velikost, barvu, pozici, a další. Možností softwaru je také vkládání stažených obrázků, které však musí být umístěny ve stejné složce, jako je celý program. Dále je zde možnost vytvoření klávesnice, která se umísťuje na displej a plní úkol nastavování nebo změny jednotlivých parametrů soustav. V tomto programu se dají zobrazit jednotlivé průběhy aktuálních hodnot do grafů. Další podrobné informace o tomto softwaru jsou uvedeny v e – Manuálu [\[15\].](#page-47-15)

| Workspace<br>$4 \times$                                                                                                    | Network Configuration X   Media C-F Module Configuration                                                       | $4.5 -$<br>Module List                                                                                                    |
|----------------------------------------------------------------------------------------------------|----------------------------------------------------------------------------------------------------|----------------------------------------------------------------------------------------------------|
| PID Demo1<br><b>B</b> Network Configuration<br>Network Configuration<br>Module Configuration                                                                                                    | Ethernet Network No.1                                                                                          | Network Selection   Find Module   My Favorites  <br>江川市江小地<br><b>B Network</b><br><b>E GOT2000 Series</b>                                                                    |
| <b>B</b> iQ-F Module Configuratio<br>PID Demo PLC(FXS<br>Ethernet Configuration<br>CC-Link IE TSN Configuratio<br>CC IE Field Configuration<br>CC-Link IEF Basic Configurat<br><b>CC-Link Configuration</b><br>No Assignment Project<br>Structured Data Types<br>Sa Ver.1 System Label List<br>Undefined Name | Station No. 172.16.16.70<br>CH1 Station No. 18 172 16 16 71<br>$\Box$<br>GT2104-R<br>iQ-F Module Configuration | <b>B GS Series</b><br><b>E GOT1000 Series</b><br><b>E Component Device</b><br><b>B</b> Figure<br><b>E Connection Line</b><br>Input Detailed Configuration Information (iQ  4 |
| $\epsilon$ and $\epsilon$<br>$\rightarrow$<br>4 x<br>Bird's-eye<br>$\epsilon$                                                                                                    |                                                                                                    | Detailed Configuration Information   Other Param<br>$\sim$<br>$\mathbf{r}$                                                                                                   |
| Output                                                                                                    |                                                                                                    | $x \times$                                                                                                    |
|                                                                                                    |                                                                                                    |                                                                                                    |

<span id="page-31-0"></span>Obrázek 5.2 Navigační software MELSOFT Navigator

| <b>DAPA 10</b>                                                                                        | ▼  XD Hood 平均日均 3 早早興興開閉 梨梨 2 早日 コーロ GQ + 135% ▼  □ コのの一 Max: ------ - ▼ |              |                |                                                       |                |                                   |                         |              |             |    | $\mathbf{v}_{\text{in}}$ |                            |                 |                            |
|----------------------------------------------------------------------------------------------------|--------------------------------------------------------------------------|--------------|----------------|-------------------------------------------------------|----------------|-----------------------------------|-------------------------|--------------|-------------|----|--------------------------|----------------------------|-----------------|----------------------------|
| 29 中国国出口 计可变 计字符 医胃病 医白毛病的 四口子 计<br>计算控制分析 古事关系 非常紧张 我想想想 事学理 画 拿起名 建 21 之间必须不同 主要做 2000年有国王日医 21 配配。 |                                                                          |              |                |                                                       |                |                                   |                         |              |             |    |                          |                            |                 |                            |
|                                                                                                    | <b>Q x Ta Global [Global Label Set</b>                                   |              |                | ProgPou [PRG] [LD] 1Step & ADConvScale [PRG] [LD] _ x |                |                                   |                         |              |             |    |                          |                            |                 |                            |
| PER AI<br>٠                                                                                           | Write                                                                    | $\mathbf{I}$ | $\overline{2}$ |                                                       | 5 <sup>5</sup> | 6                                 | 7                       | $\mathbf{g}$ | $\Omega$    | 10 | 11                       | 12                         | 13 <sup>°</sup> | 14                         |
|                                                                                                    |                                                                          | (0)          |                |                                                       |                |                                   | DistanceScale (ADScale) |              |             |    |                          |                            |                 |                            |
| <b>ET Module Configuration</b>                                                                        |                                                                          |              |                |                                                       |                |                                   |                         |              |             |    |                          |                            |                 |                            |
| <b>E</b> Program                                                                                      |                                                                          |              |                |                                                       |                |                                   |                         |              | DistVoltage |    |                          |                            |                 |                            |
| th Initial                                                                                            |                                                                          |              |                |                                                       |                |                                   | SD6300 HW. AD_Value     | PV:W-F       | D21         |    |                          |                            |                 |                            |
| $= 16$ Scan                                                                                           |                                                                          |              |                |                                                       |                |                                   |                         |              |             |    |                          |                            |                 |                            |
| $= -$ MAIN                                                                                            |                                                                          |              |                |                                                       |                |                                   |                         |              |             |    |                          |                            |                 |                            |
| <b>E</b> ProgPou                                                                                      |                                                                          |              |                |                                                       |                | K4500 HW: ADMin                   |                         |              |             |    |                          |                            |                 |                            |
| <b>St</b> Local Label                                                                                 |                                                                          |              |                |                                                       |                |                                   |                         |              |             |    |                          |                            |                 |                            |
| ProgramBody<br>ADConvScale                                                                            |                                                                          |              |                |                                                       |                | KS600 HW: ADMax                   |                         |              |             |    |                          |                            |                 |                            |
| <b>Th</b> Local Label                                                                                 |                                                                          |              |                |                                                       |                |                                   |                         |              |             |    |                          |                            |                 |                            |
| ProgramBody                                                                                           |                                                                          |              |                |                                                       |                |                                   |                         |              |             |    |                          |                            |                 |                            |
| <b>11 Fixed Scan</b>                                                                                  |                                                                          |              |                |                                                       |                | K800 HW. PVMin                    |                         |              |             |    |                          |                            |                 |                            |
| <b>di</b> Event                                                                                       |                                                                          |              |                |                                                       |                |                                   |                         |              |             |    |                          |                            |                 |                            |
| <b>II</b> Standby                                                                                     |                                                                          |              |                |                                                       |                |                                   |                         |              |             |    |                          |                            |                 |                            |
| <b>11</b> No Execution Type                                                                           |                                                                          |              |                |                                                       |                | $\left\{ K1500 \right\}$ W: PVMax |                         |              |             |    |                          |                            |                 |                            |
| Unregistered Program                                                                                  |                                                                          |              | SM400          |                                                       |                |                                   |                         |              |             |    |                          |                            |                 |                            |
| <b>a</b> <i><b><i>a</i></b> FB/FUN</i>                                                                |                                                                          | (49)         |                |                                                       |                |                                   |                         |              |             |    |                          | INT2FLT                    | DistVoltage     | EDistVoltage<br>D22        |
| Global Label                                                                                          |                                                                          |              |                |                                                       |                |                                   |                         |              |             |    |                          |                            | D21             |                            |
| Global                                                                                                |                                                                          |              |                |                                                       |                |                                   |                         |              |             |    |                          |                            |                 |                            |
| <b>44 Structured Data Types</b>                                                                       |                                                                          |              |                |                                                       |                |                                   |                         |              |             |    | E                        | EDistVoltage<br><b>D22</b> | E10000          | <b>EDistVoltage</b><br>D22 |
| <b>n d</b> Device                                                                                     |                                                                          |              |                |                                                       |                |                                   |                         |              |             |    |                          |                            |                 |                            |
| <b>n</b> C <sub>2</sub> Parameter                                                                     |                                                                          |              |                |                                                       |                |                                   |                         |              |             |    |                          | E1                         | EDstVotage      | EDistance                  |
|                                                                                                    |                                                                          |              |                |                                                       |                |                                   |                         |              |             |    | EI                       |                            | D <sub>22</sub> | D24                        |
|                                                                                                    |                                                                          |              |                |                                                       |                |                                   |                         |              |             |    |                          |                            |                 |                            |
|                                                                                                    |                                                                          |              |                |                                                       |                |                                   |                         |              |             |    | EL                       | <b>EDistance</b>           | E0.02           | EDistance                  |
|                                                                                                    | 10                                                                       |              |                |                                                       |                |                                   |                         |              |             |    |                          | D24                        |                 | D24                        |
|                                                                                                    |                                                                          |              |                |                                                       |                |                                   |                         |              |             |    |                          |                            |                 |                            |
|                                                                                                    |                                                                          |              |                |                                                       |                |                                   |                         |              |             |    |                          |                            |                 |                            |
|                                                                                                    |                                                                          |              |                |                                                       |                |                                   |                         |              |             |    |                          |                            |                 |                            |

<span id="page-31-1"></span>Obrázek 5.3 Programovací prostředí MELSOFT GX Works3

<span id="page-32-0"></span>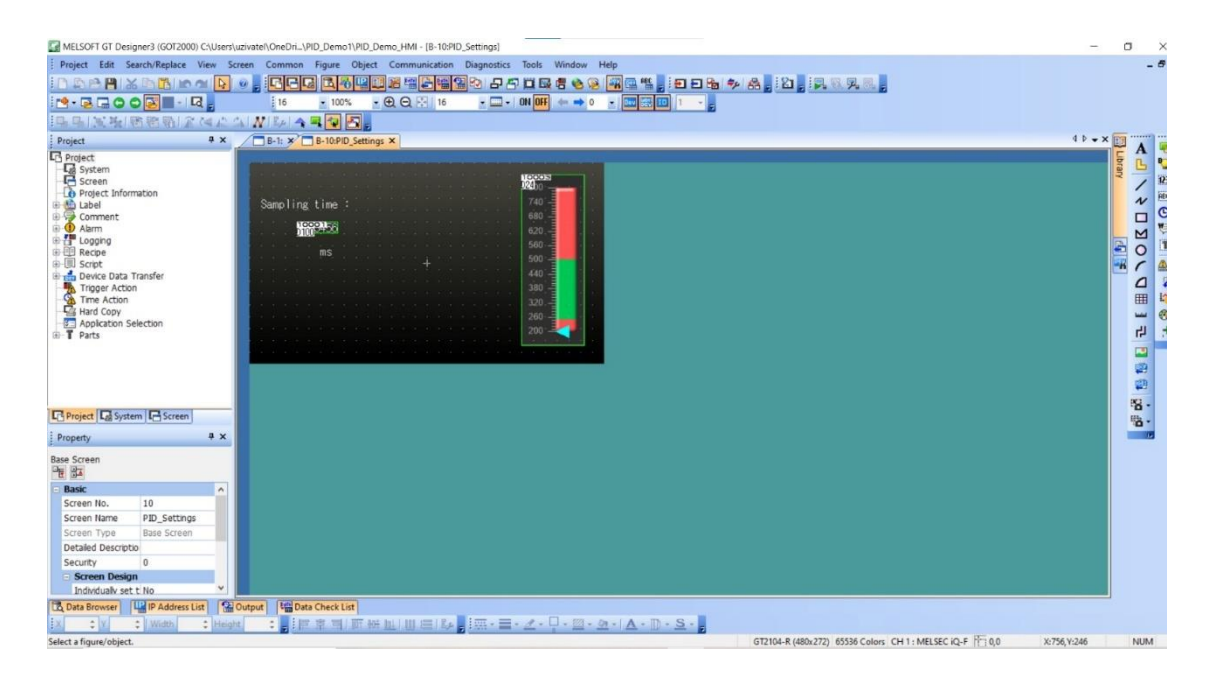

Obrázek 5.4 Programovací prostředí MELSOFT GT Designer3

### <span id="page-33-0"></span>**6. PŘÍSLUŠENSTVÍ SOUSTAVY**

V této kapitole jsou podrobně pospány jednotlivé fyzické komponenty potřebné pro funkčnost soustavy. Jako první je v podkapitole 6.1 uveden motor pohánějící otáčející se vrtuli se zdrojem 24 V. Následně je v podkapitole 6.2 popsáno Rasberry Pi Pico sloužící v soustavě k pohánění bezkartáčového motoru přes driver uvedený níže. Nakonec je v podkapitole 6.3 uvedeno, jakým způsobem a na jakém konkrétním zařízením je zhotovena trubice, nad kterou se vznáší míček. Zapojení jednotlivých komponentů do sestavy je na Obrázek 6.5.

### <span id="page-33-1"></span>**6.1 Bezkartáčový motor A2212/6T**

V soustavě je umístěn BLDC motor outrunnerový 2200 kV A2212/6T. Outrunner znamená, že se točí jen obal motoru, prostřední část je statická. Tento motor pohání vrtuli, která následně vhání vzduch do trubice a udržuje konstantní výšku míčku. Motor je umístěn a připevněn tak, aby driver tohoto motoru byl neustále chlazen vzduchem, který vrtule vhání do soustavy. Tento motor je vhodný pro menší aplikace a je nejpoužívanější v modelářské technice. Rozměry motoru jsou 26,7 x 27,7 mm a hodí se do automatizačních aplikací. Má účinnost pohybující se okolo 80 %, což je pro účely této úlohy dostačující. Je napájen stejnosměrným napětím 24 V ze zdroje (podkapitola 6.1.1). Napájení je však možné pomocí stejnosměrného napětí 7 až 12 V. Lze dosáhnout otáček 2200 ot/V při příkonu 220 W. Celkový tah motoru je v rozsahu 300-1000 g [\[16\].](#page-48-0)

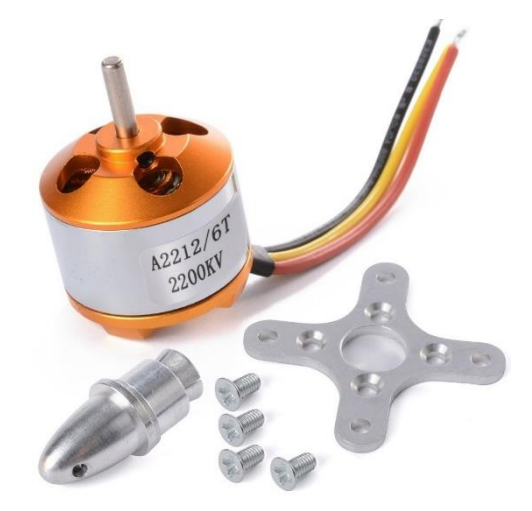

Obrázek 6.1 Bezkartáčový motor A2212/6T [\[16\]](#page-48-0)

#### <span id="page-33-3"></span><span id="page-33-2"></span>**6.1.1 Driver pro BLCD motor**

Pro ovládání a regulaci otáček vrtule je k motoru připojen střídavý modelářský řadič. Je určen pro BLCD motory s rozsahem napětí 3,7V-14,8V s proudovým odběrem maximálně 30 A. Výstupem regulátoru je PWM signál s frekvencí do 8 kHz. Je vybaven detekcí připojené baterie. Dále je z bezpečnostních důvodů vybaven funkcí zastavení motoru při poruše. Pokud nejsou nastaveny minimální otáčky po připojení k napájení nedojde z bezpečností důvodu k roztočení motoru do doby, dokud se hodnota na vstupu nezmění. Je vybaven teplotní stabilizací pomocí vnějšího chladiče. Používá se v modelářské technice a je vhodný například pro řízení motorů u dronů [\[17\].](#page-48-1)

#### <span id="page-34-0"></span>**6.1.2 Zdroj YS-100-12**

Pro napájení bezkartáčového motoru je zapotřebí 12 V zdroj. Pro tuto demo aplikaci byl vybrán stejnosměrný napájecí zdroj YS-100-12. Spínaný zdroj od společnosti SANPU je chlazený pouze vzduchem a je schopen při konstantním napětí 12 V dodávat proud o velikosti až 8,3 A a výkon 100 W. Na jeho vrchní straně je jedna LED indikující stav zapnutí. Jeho vstupní (napájecí) napětí se nachází v rozsahu 170–240 V pro 50/60 Hz. Je schopen pracovat v rozsahu teplot od -20 až do 60 °C, což plně dostačuje pro demo aplikaci. Jeho účinnost je poměrně vysoká okolo 84 %. Z důvodu jeho konstrukce neobsahující žádné ochranné prvky, musí být zařízení uzemněno [\[18\].](#page-48-2)

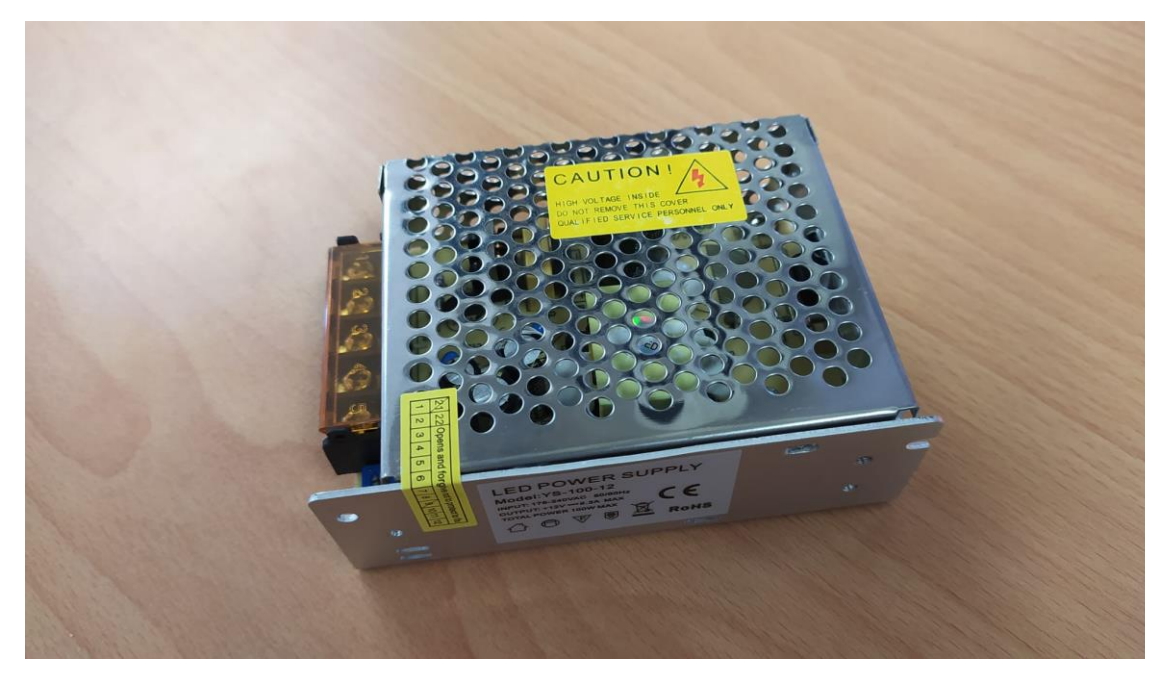

Obrázek 6.2 Zdroj YS-100-12

### <span id="page-34-2"></span><span id="page-34-1"></span>**6.2 Raspberry Pi Pico**

Pro pohon ventilátoru je použit bezkartáčový střídavý modelářský motor s driverem (regulátorem). Vstupní signál regulátoru je PWM s frekvencí 50 Hz (perioda 20ms). Šířka impulzu musí být v rozsahu 1 až 2 ms (1 ms motor zastaven, 2 ms motor v plných otáčkách). Takový signál nelze generovat pomocí PLC standartně, protože stav výstupů je aktualizován vždy na konci programového scanu, který v závislosti na složitosti programu trvá jednotky až nižší desítky ms. Pro generování tohoto signálu pomocí PLC by tedy bylo nutné využít rychlé výstupy a časové přerušení, což je pokročilá programovací technika, vyžadující hlubší znalost konkrétního PLC. Záměrem aplikace je seznámení s vlastnostmi PID regulace, a nikoliv přerušovacího systému PLC. Toto řešení navíc umožňuje aplikaci použít s modulárními PLC (např. řady iQ-R nebo Q), které standartně rychlými výstupy nedisponují. Z těchto důvodů je použito Raspberry Pico s jednoduchým programem v jazyce Python. Je změřen proud smyčky (jako napětí na snímacím rezistoru 250 ohm), který je převeden na PWM pro řízení regulátoru. Samotný zdrojový kód pro tento převod byl vytvořen společností B:TECH a v této soustavě je použit pouze jako black box.

Raspberry Pi Pico je jednočipový počítač. Na destičce se nachází Flash paměť, oscilátorový krystal, napájecí zdroj, vstupní/výstupní piny a Micro-USB konektor pro připojení k PC. Flash paměť má velikost pouze 2 MB. Mikrokontroler je vybaven jen jedním čipem RP2040 s frekvencí 0 - 133MHz. Dále je na destičce 12-ti bitový AD převodník s rozlišením až 500ksps. Nachází se na něm celkem 30 vstupných nebo výstupních periferií, ale jen některé jsou schopné po nastavení v programu pracovat jako analogově digitální. Dále má za pomoci krystalu možnost do programu použít i časovač časující v reálném čase až se 4 alarmy. Raspberry Pi Pico může být napájeno několika způsoby, buď jednoduše po připojení k PC přes Micro – USB, nebo pomocí jednoho lithium-iontového článku anebo třemi AA články zapojenými v sérii. Celá destička je navržena tak, aby se pomocí jednotlivých pinů dala usadit do nepájivého pole, ale zároveň aby mohla fungovat i samostatně [\[19\].](#page-48-3)

### <span id="page-35-0"></span>**6.3 Praktický výrobek**

Hlavní částí celé demo aplikace pro regulaci soustavy pomocí PID regulátoru je trubice a držák pro vrtuli. Návrh trubice a držáku pro vrtuli byl podrobně zkonzultován s konzultantem, ale na samotné výrobě jsem se nikterak závažně nepodílel. Tato součást byla vytvořena společností B:TECH na 3D tiskárně. Konkrétní výrobek je vyobrazen na Obrázku 6.3 a 6.4.

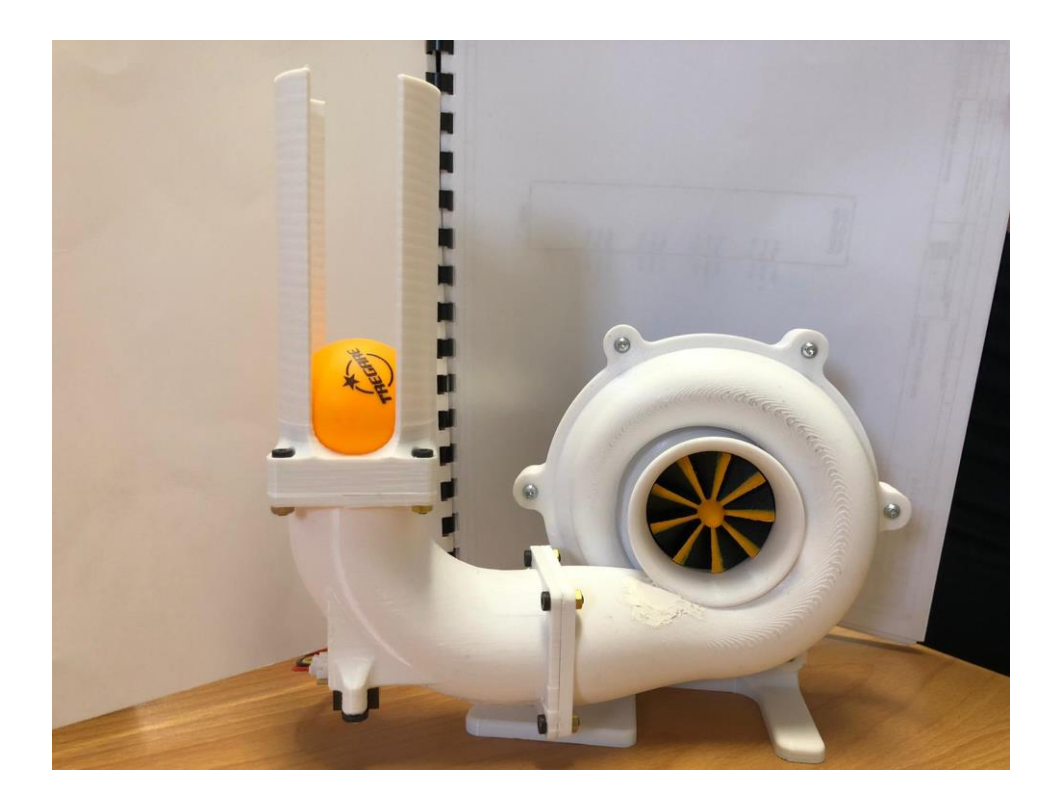

Obrázek 6.3 Model výrobku s vrtulí

<span id="page-36-1"></span><span id="page-36-0"></span>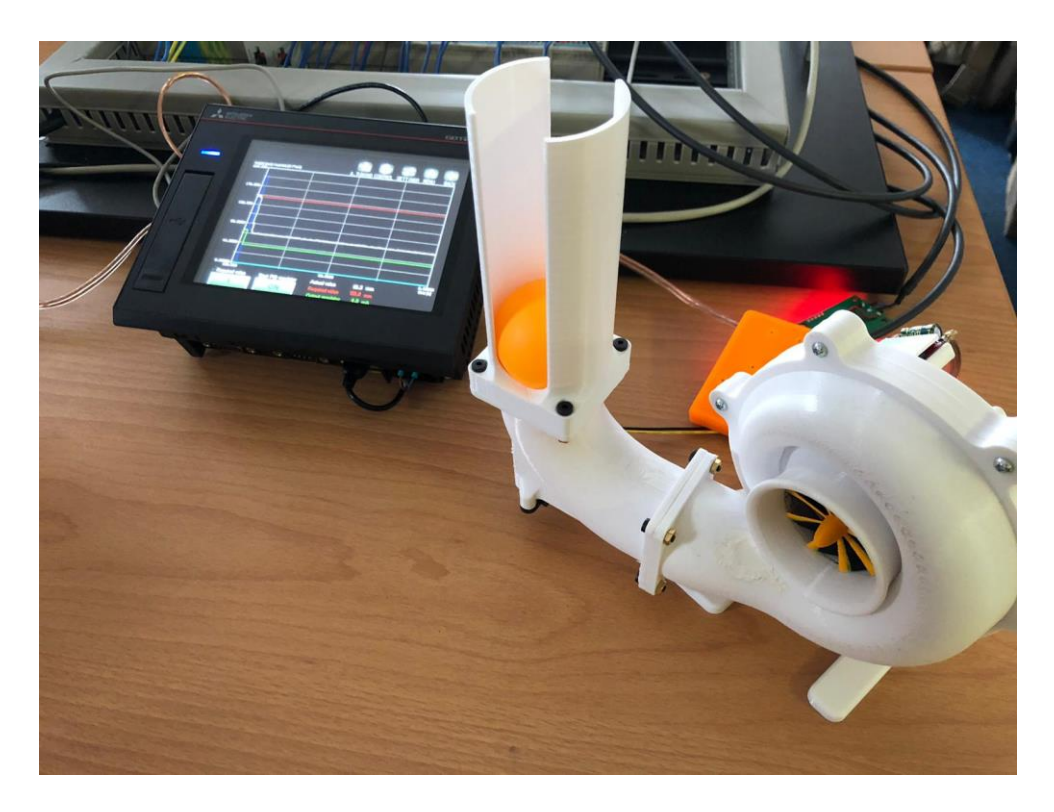

Obrázek 6.4 Model výrobku s HMI

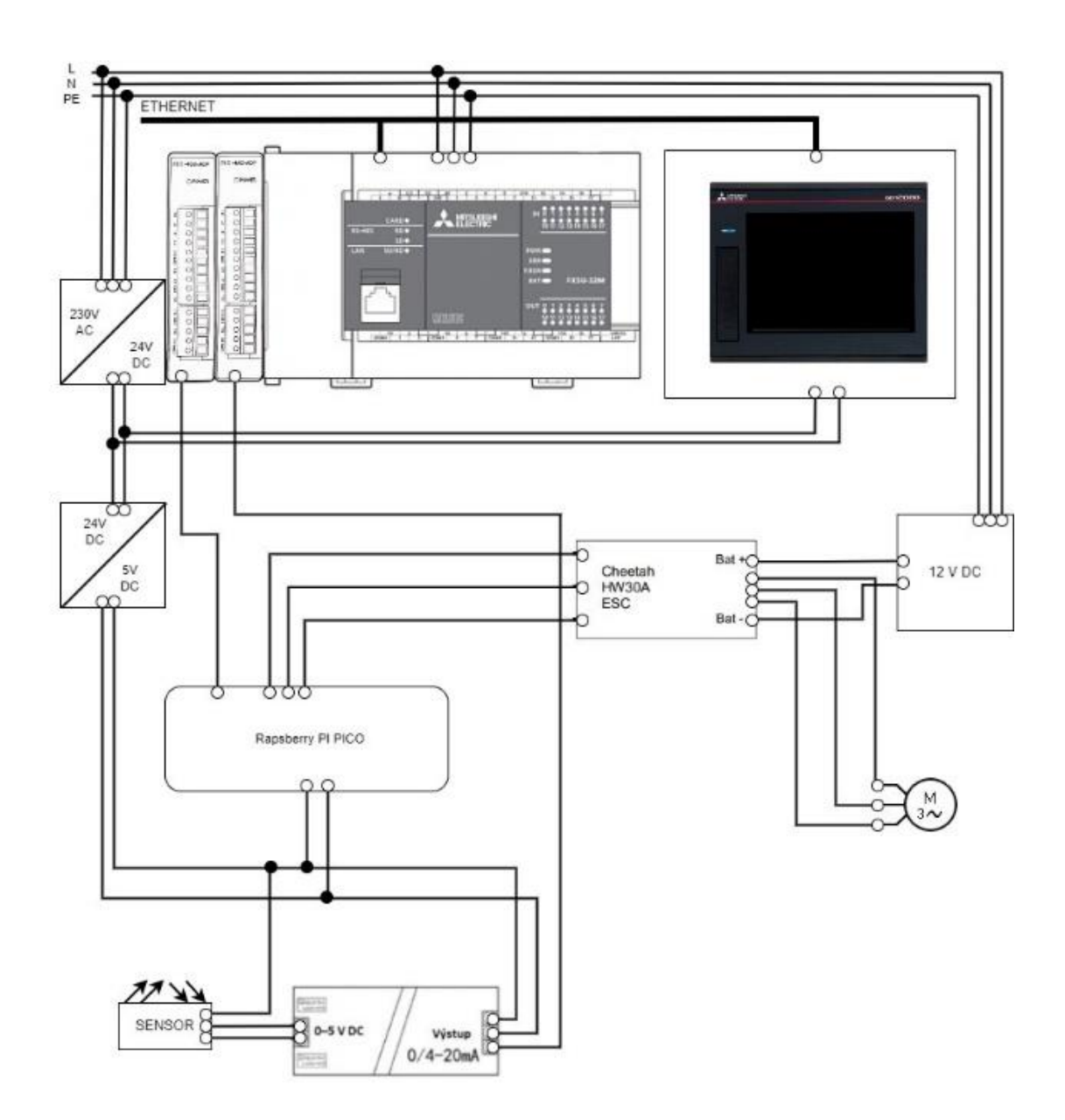

<span id="page-37-0"></span>Obrázek 6.5 Schéma zapojení demo aplikace

### <span id="page-38-0"></span>**7.PID REGULÁTOR**

V následující kapitole jsou podrobně popsány jednotlivé složky PID regulátoru, jejich výhody a nevýhody, funkce a použití. Následně je popsán reálný PID regulátor nasazený do regulačního obvodu.

### <span id="page-38-1"></span>**7.1 Popis jednotlivých složek PID regulátoru**

Regulátory jsou zařízení, které automaticky mění akční veličinu *x(t)* čímž se snaží dosáhnout toho, aby hodnota regulované veličiny *y(t)* byla shodná s žádanou veličinou *w(t)*. Existují různé typy regulátorů a jejich spojení jako jsou například P, I, PI, PD nebo PID regulátor. Tyto jednotlivé složky se při jejich spojování sčítají. Samostatné složky se moc nepoužívají, spíše dochází k jejich spojování. V tomto případě se pracuje s nejpoužívanějším PID regulátorem, který se skládá ze tří složek, P (proporcionální) složky, I (integrační) složky a D (derivační) složky. Každá z těchto složek má určitý vliv na celou regulovanou soustavu a jejich hodnota zásadně mění velikost regulační odchylky, popřípadě dobu náběhu či průtahu. Při volbě velikosti těchto hodnot je snahou dosáhnou žádanou hodnotu v co nejkratším čase, ale tak aby systém zůstal stabilní bez překmitu nad žádanou hodnotou.

#### <span id="page-38-2"></span>**7.1.1 P – složka**

Proporcionální složka v regulátoru má funkci zesílení. Akční veličina *x(t)* vystupující z regulátoru je tedy přímo úměrná rozdílu žádané veličiny *w(t)* a výstupní veličiny *y(t)*. To v podstatě odpovídá velikosti odchylky *e(t)* vynásobené proporcionálním zesílením  $K_{R}$ 

Pro vztah popisující chování akční veličiny P složky poté platí:

 $x(t) = K_r e(t),$  (7.1)

kde x(t) představuje akční veličinu,  $K_r$  je zesílení regulátoru a  $e(t)$  je velikost regulační odchylky.

Ve většině případech platí, že čím větší se zvolí hodnota zesílení  $K_r$ , tím je pravděpodobnější, že dojde k rozkmitání soustavy a to až do možnosti poškození právě používaného zařízení. Pokud v soustavě není přítomna integrační složka, tak samotný P regulátor nedokáže vyregulovat regulační odchylku na nulu pro konstantní žádanou hodnotu ani pro poruchu, která působí na vstupu soustavy [\[20\].](#page-48-4)

#### <span id="page-38-3"></span>**7.1.2 I – složka**

Integrační složka v regulátoru slouží k zajištění nulové regulační odchylky regulačního obvodu. Integrační časová konstanta  $T_i$  popisuje, jak moc velká regulační odchylka vstupuje do regulace.

Pro vztah popisující chování I složky platí:

$$
x(t) = \frac{1}{T_i} \int_0^t e(t) dt + x(0), \tag{7.2}
$$

kde x(t) představuje akční veličinu,  $T_i\,$  je integrační časová konstanta a e(t) je velikost regulační odchylky.

Aby byl účinek integrační složky co nejrychlejší, při zvětšující se regulační odchylce, musí být integrační konstanta velmi malá. Jinak řečeno, čím větší je integrační konstanta, tím menší je vliv integrační složky a naopak. Zvolením malé integrační konstanty také dochází k větší kmitavosti regulované soustavy [\[21\].](#page-48-5) Nevýhodou této složky je, že zhoršuje dynamické vlastnosti regulátoru a zpomaluje dobu regulace, jelikož nulování regulační odchylky dochází až za určitý čas. Realizace integračního regulátoru se provádí například pomocí stejnosměrného invertujícího zesilovače [\[22\].](#page-48-6)

#### <span id="page-39-0"></span>**7.1.3 D složka**

Derivační složka v regulátoru slouží ke zrychlení regulačního děje a ke zlepšení vlastností regulačního pochodu. Derivační konstantou  $T<sub>D</sub>$  měníme intenzitu D složky, reaguje na rychlost změny skutečné hodnoty. Podle nastavení derivačního času se zvyšuje či snižuje akční veličina [\[21\].](#page-48-5)

Pro vztah definující chování akční veličiny D složky platí:

$$
x(t) = T_D \frac{de(t)}{dt},\tag{7.3}
$$

kde x(t) představuje akční veličinu,  $T<sub>D</sub>$  je derivační časová konstanta a e(t) je velikost regulační odchylky.

Pokud se regulovaná veličina změní, derivační složka působí vždy proti této změně. Například při působení poruchy v systému v důsledku snižování regulované veličiny D složka působí opačně, takže působí proti snížení regulované veličiny a naopak. Nevýhodou derivační složky je, že nedokáže vyregulovat děj na nízkých frekvencích (šum). Derivační regulátor se nepoužívá samostatně, ale jen ve spojení s proporcionálním regulátorem (PD), případně s integračním a proporcionálním (PID). Při kombinaci těchto dvou regulátoru (PD regulátor) se zvyšuje stabilita systému a zrychluje regulace, což má velký přínos pro odstranění krátkodobých poruch [\[20\]](#page-48-4) [\[22\].](#page-48-6)

### <span id="page-39-1"></span>**7.2 PID regulátor – popis**

Tento regulátor obsahuje všechny tři regulační složky ve výstupním signálu, které jsou popsány viz výše v podkapitolách 7.1.1, 7.1.2 a 7.1.3. Výsledné chování PID regulátoru ovlivňuje každá ze složek prostřednictvím nastavitelných konstant neboli parametrů regulátoru. Správná volba těchto parametrů se dá získat vícero způsoby, například metodou optimalizace ITAE kritéria, nebo metodou Ziegler-Nicholse a dalšími, vysvětleno níže v podkapitole 7.3. PID regulátor vznikne paralelním spojením jednotlivých regulátorů P, I a D. Obecně úkolem regulátoru je měnit akční veličinu tak, aby regulovaná veličina byla stejná jako žádaná.

Pro vztah přenosu akční veličiny PID regulátoru platí:

$$
x(t) = K_r e(t) + T_D \frac{de(t)}{dt} + \frac{1}{T_i} \int_0^t e(t) dt + x(0), \qquad (7.4)
$$

kde x(t) představuje akční veličinu a každý člen rovnice představuje jednotlivou složku PID.

Regulátor se soustavou tvoří regulační smyčku, kde na vstup regulátoru je přiveden rozdíl požadované hodnoty od skutečné hodnoty regulované veličiny. Nenulová regulační odchylka může být způsobena poruchou u regulované veličiny nebo změnou žádané hodnoty, která je cílená. V praxi má většina soustav charakter dynamického nekmitavého systému, který většinou bývá prvního nebo druhého řádu s případným dopravním zpožděním [\[21\]](#page-48-5)[\[22\].](#page-48-6)

#### <span id="page-40-0"></span>**7.3 Použité metody pro návrh regulátoru**

Pro návrh PID regulátoru byly použity metody, které jsou popsány v následujících podkapitolách 7.3.1 a 7.3.2.

#### <span id="page-40-1"></span>**7.3.1 Metoda optimalizace ITAE kritéria**

Váhové kritérium, které pracuje na principu absolutní hodnoty z odchylky. Tato metoda je specifická tím, že neobsahuje lineární funkci a tudíž pro realizaci je potřeba kritérium realizovat za pomocí simulace.

Pro vztah integrálního kritéria ITAE platí:

$$
J_{ITAE} = \int_0^t |e(t) - e(\infty)| t \, dt,\tag{7.5}
$$

kde  $e(t)$  představuje časový průběh regulační odchylky a  $e(\infty)$  trvalou ustálenou odchylku a  $t$  je čas.

Kritérium ITAE funguje tak, že se nejprve udělá absolutní hodnota z průběhu odchylky a poté se tento upravený průběh integruje. Nakonec se hodnota odchylky násobí váhovou funkcí, která s časem lineárně narůstá [\[20\].](#page-48-4) V MATLABU se optimalizace kritéria realizuje funkcí fminsearch. Tato funkce vyhledává lokální minimum vícerozměrného prostoru. Princip vyhledávání je založen na Nelder-Mead algoritmu. [\[23\].](#page-48-7)

#### <span id="page-40-2"></span>**7.3.2 Metoda Ziegler-Nichols**

Slouží pro nalezení optimálních parametrů PID regulátoru. Metoda vyžaduje přesnou znalost soustavy, popřípadě simulaci, pro zjištění kritických parametrů jako je kritické zesílení  $K_{krit}$  a kritická perioda  $T_{krit}$ .

Princip nalezení parametrů  $K_{krit}$  a  $T_{krit}$ :

• **První krok** – vyřazení integrační a derivační konstanty PID regulátoru  $(T_D = 0$  a  $T_I = \infty$ 

• **Druhý krok** – zvyšujeme zesílení K do doby, dokud nedosáhne obvod meze stability. Zvýšením zesílení se rozkmitá soustava na netlumené kmity, hodnota tohoto zesílení se označuje jako  $K_{krit}$ . Perioda se kterou kmitá výstup regulačního obvodu se nazývá  $T_{krit}$  [\[20\]](#page-48-4)[\[20\].](#page-48-4)

Z předefinované tabulky viz Tabulka 7.1. a získaných kritických parametrů se poté výpočtem zjistí skutečné zesílení K a časové konstanty T. Pro každý regulátor P, PI nebo PID jsou hodnoty z tabulek rozdílné, a proto pro každý regulátor je jiné zesílení a časová konstanta.

| Typ regulátoru |                       |                                   | тл                        |
|----------------|-----------------------|-----------------------------------|---------------------------|
|                | $0,5K$ Krit           | $\overline{\phantom{0}}$          | $\overline{\phantom{a}}$  |
| Pl             | 0,45K <sub>Krit</sub> | $0,85$ T <sub>Krit</sub>          | $\overline{\phantom{0}}$  |
| oid            | $0,\!6\rm K_{Krit}$   | $0,\!5\mathrm{T}_{\mathrm{Krit}}$ | $0,125$ T <sub>Krit</sub> |

<span id="page-41-0"></span>Tabulka 7.1 Tabulka pro výpočet konstant regulátoru pomocí Z-N metody [\[20\]](#page-48-4)

Pokud však není možno rozkmitat soustavu z bezpečnostních důvodu konstrukce používaného zařízení, lze použít k nalezení kritických parametrů i další možnosti:

• **Nalezení kritických parametrů z přechodové charakteristiky** – z přechodové charakteristiky se určí doba náběhu  $T_n$  a průtahu  $T_u$  se následně dle vzorců (7.7 a 7.8) vypočtou kritické parametry

Výpočet kritického zesílení je definován vztahem

$$
K_{krit} \doteq \frac{\pi T_n}{2T_u} + 1 \tag{7.7}
$$

kde  $K_{krit}$  představuje kritické zesílení,  $T_n$  je doba náběhu,  $T_u$  reprezentuje dobu průtahu.

Výpočet kritické periody je definován vztahem

 $T_{krit} \doteq 4 T_u$ , (7.8)

kde  $T_{krit}$  představuje kritickou periodu kmitů,  $T_u$  je doba průtahu.

- **Nalezení kritických parametrů ze známého modelu soustavy** Pokud známe přesný matematický model soustavy, kritické zesílení lze vypočítat za použití algebraických kritérií stability jako je například Hurwitzovo kritérium či Routh-Schurovo kritérium.
- **Nalezení kritických parametrů rozkmitáváním za použití relé bez hystereze** – V některých případech se pro rozkmitání soustavy používá relé bez hystereze, kdy nahradíme tímto relé proporcionální složku. Tím docílíme řízených kmitů a pro nalezení kritických parametrů lze dále postupovat dle obecného principu [\[20\].](#page-48-4)

### <span id="page-42-0"></span>**8. SIMULACE NAVRŽENÉHO MODELU**

V následující kapitole je podrobně popsán návrh řešení celé demo aplikace na regulaci výšky pingpongového míčku za pomoci PSD regulátoru. Navržený PSD regulátor je popsán v podkapitole 8.1. Dále je v podkapitole 8.2 popsán teoretický návrh soustavy. Výsledkem simulace je návrh hodnot parametrů PID regulátoru pomocí dvou zvolených metod.

### <span id="page-42-1"></span>**8.1 Návrh PSD regulátoru**

Ve výše uvedeném programovacím prostředí MATLAB byl pro tuto demo aplikaci vytvořen PSD regulátor za pomoci simulačního produktu Simulink (zdrojový kód je v Příloha B - CD). Jelikož je vnitřní zapojení funkčního bloku PID regulátoru realizováno jako PI-D regulátor (Obrázek 2.2), je nutné realizovat PS-D regulátor (Beta PSD regulátor). Vytvořený PS-D regulátor se skládá z několika funkčních bloků. Základem simulačního schématu s PS-D regulátorem je vstupní blok Step, který nám udává požadovanou hodnotu, které chceme během simulace dosáhnout. Velikost této požadované hodnoty byla nastavena na 150, což odpovídá hodnotě jednotkového skoku přivedeného na vstup soustavy. Volba velikosti jednotkového skoku je popsána v podkapitole 8.2. Dalším blokem je sumátor pro zápornou zpětnou vazbu, který slouží k získání regulační odchylky. Odchylka je následně vstupem do regulátoru, který je složen ze tří složek P, S a D. P složka je reprezentována pouze zesílením K. Složka S je sumační složka složená z integrační časové konstanty a integrátoru. Tato složka však prodlužuje přechodový děj, a proto je nutné použít omezení. K tomuto ději dochází, když velikost hodnoty napětí na integrátoru překročí maximální hodnotu signálu. Napětí na integrátoru bez omezení může růst do nekonečna. Aby se zabránilo přebuzení, je zde tedy použit tzv. Antiwindup. D složka je v regulačním obvodu realizována s realizační konstantou  $\varepsilon$  ( $T_d/N$ ), která se stará o filtraci [\[24\].](#page-48-8) Parametry jednotlivých složek jsou získány z použití metod Ziegler-Nichols a Integrační kritérium ITAE. Vzorkovací perioda je použita stejná jako je perioda PID bloku Tvz = 0,01 s.

- Získané parametry Ziegler Nichols
	- $\circ$  K = 87,08 %
	- $C_0$  T<sub>i</sub> = 0.39 s
	- $C_{d} = 0.097$  s
- Získané parametry ITAE kritérium
	- $\circ$  K = 64,08 %
	- $C_{i} = 0.87$  s
	- $C_{\rm d} = 0.05$  s
- Získané parametry Upravené ITAE kritérium v PLC
	- $\circ$  K = 56 %

$$
\begin{array}{ll} \circ & T_i = 0.2 \text{ s} \\ \circ & T_d = 0.68 \text{ s} \end{array}
$$

Výsledný přenos PID regulátoru je definován vztahem:

$$
F_R = K \left( \beta + \frac{T_{vz}}{T_i} \frac{z^{-1}}{1 - z^{-1}} - N \frac{(1 - z^{-1})}{1 - e^{-\frac{T_{vz}N}{T_d} z^{-1}}} \right),
$$
\n(8.1)

kde K je zesílení soustavy, T<sub>i</sub> a T<sub>d</sub> jsou časové konstanty regulátoru, N je filtr derivační složky PS-D regulátoru a z je operátor přenosu. Parametr  $\beta$  označuje o jakou strukturu regulačního obvodu se jedná (S-PD nebo PS-D). Dále  $T_{vz}$  je perioda vzorkování.

Průběhy porovnání návrhů jednotlivých metod s průběhy v PLC jsou vyneseny v grafech v příloze (Příloha A1).

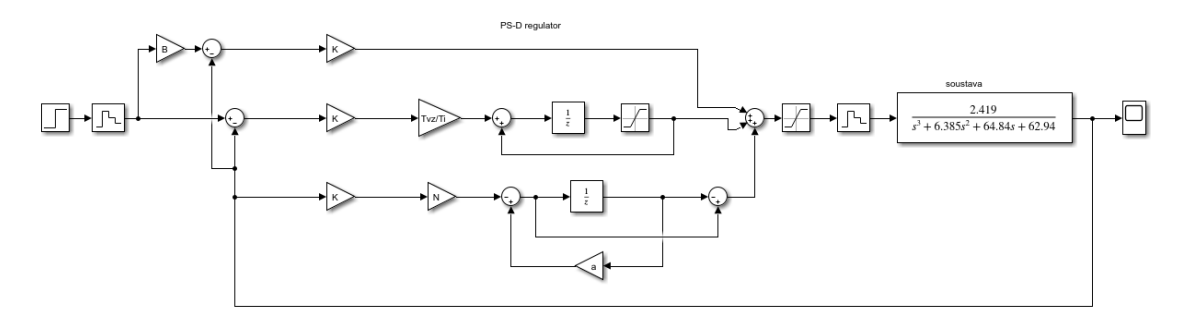

<span id="page-43-1"></span>Obrázek 8.1 Simulační schéma regulačního obvodu v MATLABU

Jelikož se jedná o PS-D regulátor je parametr  $\beta$  roven 1. Saturace je nastavena od 0 do 6000 což odpovídá omezenému rozlišení analogového výstupu (4–10 mA). Omezení je nastaveno z důvodu konstrukce soustavy, jelikož není nutné dosahovat vyšších otáček motoru a velké výšky míčku. Parametr  $a$  v simulačním obvodu představuje  $e^{\frac{-T_{vz}N}{T_d}}$  $T_d$  [\[24\].](#page-48-8) Zpracování naměřených dat je uvedeno v příloze (Příloha B – CD).

#### <span id="page-43-0"></span>**8.2 Návrh soustavy**

Předpoklad pro přenos soustavy je systém 3. řádu, jelikož soustava je ovlivněna hmotností míčku, která způsobuje určitou dobu průtahu. Z tohoto předpokladu soustava nemůže být prvního ani druhého řádu. Dále nemůže nastat jev, že by se při minimálních otáčkách motoru stejně zvyšovala výška míčku, a proto je průběh nelineární. Další vlastností průběhu je doba náběhu, která se ustálí na požadované hodnotě, jelikož víry z vrtule, které obtékají povrch míčku, se rozprostřou do okolí, a i při zvyšujících se otáčkách motoru již míček nebude stoupat.

Návrh soustavy je vytvořen pomocí funkce System identification ve vývojovém prostředí MATLAB. Soustava je navržena ze změřených dat chování soustavy, která jsou získávána pomocí PLC. Data jsou ukládána přes FTP protokol na server. Tyto data se ukládají do 100 .csv souborů v 5 min intervalu. Aktuální data o soustavě jsou ukládána do těchto souborů s periodou 10 ms. Po naplnění všech 100 souborů se začnou soubory postupně přepisovat novými daty (od nejstaršího záznamu).

Vstupem do soustavy je jednotkový skok, který v daném případě znamená skokovou změnu napětí na motoru. Zvýšením napětí na motoru se zvýší i otáčky a tím docílíme skokové změny vstupu. Data pro identifikaci soustavy byla změřena při jednotkovém skoku nastaveném na 6000 (hodnota na analogovém výstupu karty PLC). Při této hodnotě se míček ustálil ve výšce 150 mm a z tohoto důvodu je v simulaci nastaven jednotkový skok 150 mm pro nalezení optimálních parametrů.

| Počet kořenů   |                | Přenos soustavy                                                                 | <b>Přesnost</b>  |
|----------------|----------------|---------------------------------------------------------------------------------|------------------|
| Póly           | <b>Nuly</b>    |                                                                                 | identifikace [%] |
| $\overline{2}$ |                | 0.3102<br>$F_{S}$<br>$s^2 + 8.199s + 8.077$                                     | 90.3             |
| $\overline{2}$ |                | $-0.06308s + 0.5965$<br>$s^2$ +14.7s+15.53                                      | 90.72            |
| 3              |                | 2.419<br>$F_s = \frac{1}{s^3 + 6.385s^2 + 64.84s + 62.94}$                      | 91.66            |
| 3              |                | $-0.4962s+4.236$<br>$F_{S}$<br>$\frac{1}{s^3+5.756s^2+105.8s+110.3}$            | 92.11            |
| 4              | $\overline{0}$ | 52.94<br>$F_{S}$<br>$s^4$ +18.31s <sup>3</sup> +166.8s <sup>2</sup> +1415s+1378 | 92               |

<span id="page-44-0"></span>Tabulka 8.1 Tabulka srovnání identifikovaných přenosů soustav

Z tabulky 8.1 byla vybrána soustava pro tuto aplikaci 3.řádu s přesností identifikace 91.66 %. Soustava má 3 póly a žádnou nulu.

Přenos soustavy je definován vztahem

$$
Fs = \frac{\kappa}{as^3 + bs^2 + cs + d} = \frac{2.419}{s^3 + 6.385s^2 + 64.84s + 62.94} \,,\tag{8.2}
$$

kde s je operátor přenosu soustavy. Parametry a, b, c, d jsou hodnoty parametrů soustavy a K je hodnota zesílení.

### <span id="page-45-0"></span>**9.ZÁVĚR**

Cílem bakalářské práce bylo navrhnout a následně realizovat reálnou soustava, na které je reprezentována funkčnost PID regulátoru. Základem práce bylo seznámit se s hardwarem a softwarem programovatelného logického automatu od Společnosti Mitsubishi, a to konkrétně s PLC IQ-F. Dále bylo zapotřebí seznámit se v PLC s implementací PID regulátoru v programu GX Works3 a naučit se správně nastavit a nalézt ideální parametry PID regulátoru na soustavě za pomoci vhodně zvolených metod. Dále bylo úkolem porovnat parametry nalezené pomocí vhodně zvolených metod s parametry vypočtenými vnitřní funkcí PLC, Auto-Tuning.

Prvním krokem v návrhu dané aplikace byl výběr vhodných součástek pro řízení soustavy. Hlavní součástky jako je PLC a operátorský panel byly automaticky přiděleny bez možnosti výběru, nicméně další komponenty byly vybírány dle uvážení a parametrů. Mezi ty nejdůležitější patří například optický snímač vzdálenosti Sharp GP2Y0A41SK0F, který je svojí konstrukcí a snímatelnou vzdáleností v porovnání s cenou nejadekvátnější. I přes nevhodný výstupní signálu (napětí, PLC potřebuje proudovou smyčku), byl po kalibraci použit pro tuto aplikaci. Dalšími komponenty byly motor s regulátorem pro řízení otáček vrtule a Raspberry Pi Pico pro převod výstupního signálu z PLC na PWM signál pro řízení motoru. Jelikož vstupní signál regulátoru je PWM s frekvencí 50 Hz a šířkou impulzu v rozsahu 1 až 2 ms (popsáno v podkapitole 6.2), tak PLC není schopno takový signál standartně vygenerovat (nutná hlubší znalost programování konkrétního PLC), protože stav výstupů je aktualizován vždy na konci programového scanu. Z tohoto důvodu je v aplikaci použito Raspberry Pi Pico, které na vstupu dostává signál z PLC (0-16000) a na výstup generuje potřebný PWM signál. Software pro Raspberry Pi Pico byl předložen jako blackbox s předchozí funkčností.

Pro realizaci soustavy bylo zapotřebí vytvořit reálný model vytisknutý na 3D tiskárně (Obrázek 6.3 a 6.4), na kterém PID regulátor reguluje a řídí výšku pingpongového míčku. Po sestavení a připojení modelu k PLC byla pomocí protokolu FTP změřena data. Na vstup soustavy byl přiveden jednotkový skok popsaný v kapitole 8.2 a na výstupu byla měřena aktuální výška míčku v závislosti na čase. Z těchto naměřených dat byl pomocí funkce Ident v MATLABU nalezen přenos soustavy (podkapitola 8.2). Přenos byl použit pro realizaci simulačního obvodu (Obrázek 8.1) PID (z důvodu vnitřního zapojení v PLC – PS-D) regulátoru. Pro návrh PID regulátoru a nalezení parametrů byly použity výpočetní metody (Ziegler – Nichols a optimalizace ITAE kritéria). Vypočtené parametry PID regulátoru byly nahrány do PLC.

V PLC byl vytvořen software realizující PID regulátor, za pomoci knihovního bloku PID, jehož parametry byly získány ze simulace. Porovnání simulačních a reálných výsledků výpočetních metod jsou vyneseny do grafu (Příloha A1 – Graf 2, Graf 3). Hodnoty z PLC v grafech mají offset 60 mm z důvodu konstrukce modelu. Kromě výpočetních metod pro získání parametrů byly použity vnitřní funkce PID bloku (AutoTuning). Auto-Tuning je vybaven dvěma metodami (Step Response a Limit Cycle), obě tyto metody byly implementovány v PLC. Z výsledku grafu (Příloha A1 – Graf 4) je patrné, že metoda Limit Cycle není schopna vyregulovat soustavu, a tak dosáhnout požadované výšky (kmitá v okolí). Příčinnou může být, že tato metoda je vhodná pouze pro pomalejší soustavy. Druhá metoda, Step Responce (Příloha A1 – Graf4), dokáže vyregulovat soustavu na požadovanou výšku. Jelikož ustálení dosahuje až v 80 s (velmi malá derivační složka), je tato metoda vhodná pro soustavy kde by překmit soustavy mohl způsobit poškození zařízení. V PLC byly dále nalezeny pro tuto soustavu optimální parametry vycházející z metody Ziegler-Nichols, kde průběh chování soustavy je uveden v Příloha A1 – Graf 4. Tento návrh nemá výrazný překmit a ustaluje se na požadované hodnotě ve 4 s.

Na modelu byla ověřena funkčnost výpočetních návrhových metod, které mají téměř shodné chování v simulaci jako v reálně soustavě. Metoda optimalizace ITAE kritéria je pro tuto soustavu nejoptimálnější, jelikož má menší překmit než metoda Ziegler-Nichols a ustaluje se na požadované výšce rychleji v čase 3 s.

V práci je dále možné ručně nastavovat parametry bloku PID, pomocí nichž lze reprezentovat chování jednotlivých složek PID regulátoru. Tato možnost je realizována z důvodu použití modelu pro výukové účely. Ukázka funkčnosti modelu je v podobě videa, které je vloženo do přílohy CD.

### <span id="page-47-0"></span>**LITERATURA**

- <span id="page-47-1"></span>[1] MELSEC iQ-F Series. Mitsubishi Electric [online]. [cit. 2022-01-01]. Dostupné z: https://www.mitsubishielectric.com/fa/products/cnt/plcf/items/index.html
- <span id="page-47-2"></span>[2] PLC procesor řada FX5U, výstup: Relé, Tranzistor Komunikace měniče, komunikační protokol MELSEC (rámy 3C/4C), připojení. RS [online]. [cit. 2022- 01-01]. Dostupné z: https://docs.rs- online.com/4ee4/0900766b813df617.pdf
- <span id="page-47-3"></span>[3] MELSEC iQ-F FX5-4AD-ADP. Mitsubishi Electric [online]. In: . s. 2 [cit. 2022- 01-01]. Dostupné z: https://www.mitsubishifa.co.th/files/dl/FX5-4AD-ADP%20Hardware.pdf
- <span id="page-47-4"></span>[4] MELSEC iQ-F FX5-4DA-ADP. Mitsubishi Electric [online]. In: . s. 2 [cit. 2022- 01-01]. Dostupné z: https://www.koningenhartman.nl/UserFiles/Product/Datasheet/FX5-4DA-ADP\_DATA.pdf
- <span id="page-47-5"></span>[5] MELSEC iQ-F FX5 User's Manual. Mitsubishi Electric [online]. In: . s. 306 [cit. 2022-01-01]. Dostupné z: https://www.allied-automation.com/wpcontent/uploads/2015/05/MITSUBISHI\_manual\_plc\_fx5\_application.pdf
- <span id="page-47-6"></span>[6] Infračervený senzor vzdálenosti Sharp GP2Y0A41SK0F. Drátek Návody [online]. [cit. 2022-01-01]. Dostupné z: https://dratek.cz/arduino/7723-infracervenysenzor-vzdalenosti-4-30-cm-gp2y0a41sk0f.html
- <span id="page-47-7"></span>[7] SHARP GP2Y0A41SK0F [online]. In: . s. 9 [cit. 2022-05-19]. Dostupné z: https://dratek.cz/docs/produkty/0/917/gp2y0a41sk0f.pdf
- <span id="page-47-8"></span>[8] Co je stupeň krytí IP?. Goled [online]. 2019 [cit. 2022-05-19]. Dostupné z: https://www.goled.cz/blog/stupen-kryti-ip/
- <span id="page-47-9"></span>[9] GOT2000 Series HMI GT-2705 [online]. [cit. 2022-01-03]. Dostupné z: https://tr.mitsubishielectric.com/fa/products/hmi/got/got2000/gt27/gt2705 vtbd.html
- <span id="page-47-10"></span>[10] What Is MATLAB? Cimss [online]. [cit. 2022-01-02]. Dostupné z: https://cimss.ssec.wisc.edu/wxwise/class/aos340/spr00/whatismatlab.htm
- <span id="page-47-11"></span>[11] Simulink tutorial [online]. In: . s. 18 [cit. 2022-01-02]. Dostupné z: https://ewh.ieee.org/r1/ct/sps/PDF/MATLAB/chapter8.pdf
- <span id="page-47-12"></span>[12] System Identification Toolbox. MathWorks [online]. [cit. 2022-05-19]. Dostupné z: https://www.mathworks.com/products/sysid.html
- <span id="page-47-13"></span>[13] MELSEC iQ-F series. Mitsubishi Electric [online]. [cit. 2022-01-01]. Dostupné z: https://www.mitsubishielectric.com/fa/products/cnt/plcf/pmerit/concept/gx\_works 3.html
- <span id="page-47-14"></span>[14] Programování PLC podle normy IEC 61 131-3 v prostředí Mosaic [online]. In: . s. 101 [cit. 2022-01-03]. Dostupné z: http://www.edumat.cz/texty/Programovani\_IEC61131-3.pdf
- <span id="page-47-15"></span>[15] GT Designer3 [online]. In: . s. 1152 [cit. 2022-05-19]. Dostupné z: https://www.mitsubishifa.co.th/files/dl/sh080866engan.pdf
- <span id="page-48-0"></span>[16] BLDC motor outrunnerový 2200 kV A2212/6T. Eclipse RA [online]. In: . s. 1 [cit. 2022-01-02]. Dostupné z: https://dratek.cz/docs/produkty/0/119/1496225881.pdf
- <span id="page-48-1"></span>[17] Řadič pro bezkartáčové BLDC motory 3,7V-14,8V 30A. LaskaKit [online]. [cit. 2022-05-19]. Dostupné z: https://www.laskakit.cz/radic-pro-bezkartacove-bldcmotory-3-7v-14-8v-30a/
- <span id="page-48-2"></span>[18] Zdroj 12V 8,3A 100W spínaný SANPU YS-100-12. Drátek [online]. [cit. 2022- 01-02]. Dostupné z: https://dratek.cz/arduino/74699-zdroj-12v-8-3a-100wspinany-sanpu-ys-100- 12.html?gclid=Cj0KCQiAlMCOBhCZARIsANLid6aUd2gNUqDsks2DivWIsiOE 2meHRzT07\_6YJ5U-YMNGRJUM12S\_Q0kaAjavEALw\_wcB
- <span id="page-48-3"></span>[19] Raspberry Pi Pico. RPishop [online]. [cit. 2022-01-01]. Dostupné z: https://rpishop.cz/raspberry-pi/3352-raspberry-pi-pico-0617588405587.html
- <span id="page-48-4"></span>[20] Blaha, P., Vavřín, P.: Řízení a regulace I. Základy regulace lineárních systémů – spojité a diskrétní. Skriptum VUT. [cit. 2022-01-01].
- <span id="page-48-5"></span>[21] Co znamená PID. Automa [online]. [cit. 2022-01-01]. Dostupné z: https://automa.cz/cz/casopis-clanky/co-znamena-pid-2003\_03\_28768\_3811/
- <span id="page-48-6"></span>[22] Regulátory a vlastnosti regulátorů [online]. In: . s. 14 [cit. 2022-01-02]. Dostupné z: http://automatizace-issnp.wz.cz/Soubory3/Vlastnosti%20regulatoru.pdf
- <span id="page-48-7"></span>[23] GHANADZADEH GILANI, A, S AHMADIFAR a T TAKI. Experimental and modeling study of liquid phase equilibria for (water  $+$  phosphoric acid  $+$  secalcohols) systems. The Journal of chemical thermodynamics [online]. LONDON: Elsevier, 2019, 135, 305-315 [cit. 2022-05-19]. ISSN 0021-9614. Dostupné z: doi:10.1016/j.jct.2019.04.005
- <span id="page-48-8"></span>[24] Pivoňka, P.:Číslicová řídící technika. Skriptum VUT. [cit. 2022-05-19].

## <span id="page-49-0"></span>**SEZNAM SYMBOLŮ A ZKRATEK**

### Zkratky:

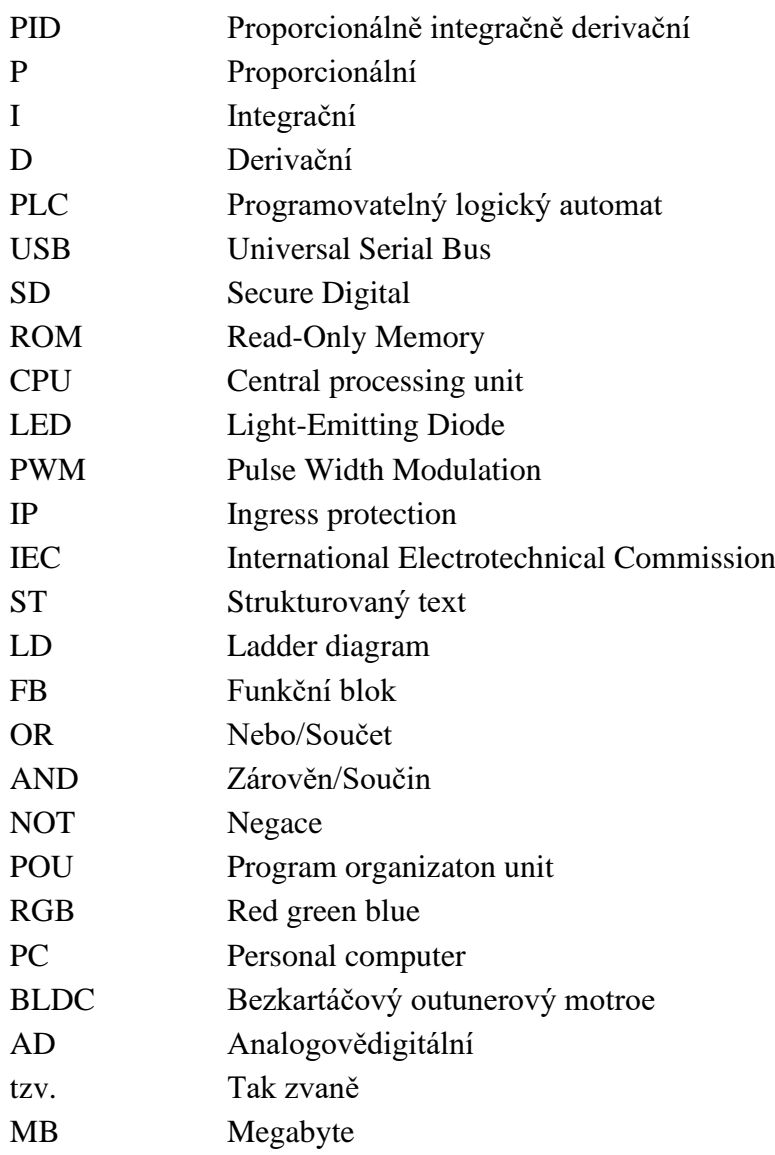

### Symboly:

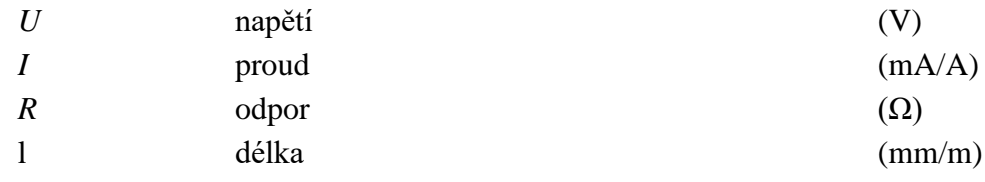

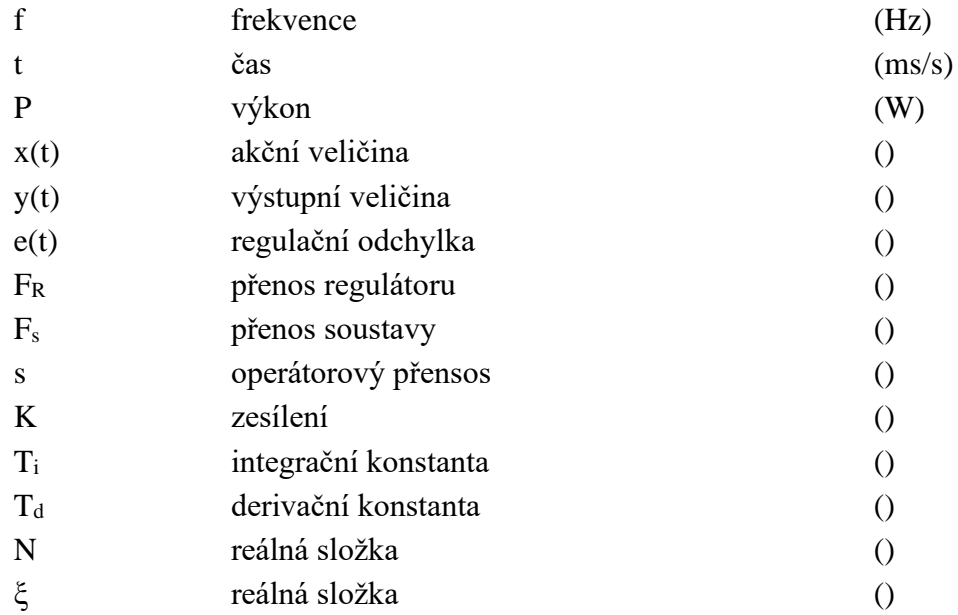

## <span id="page-51-0"></span>**SEZNAM PŘÍLOH**

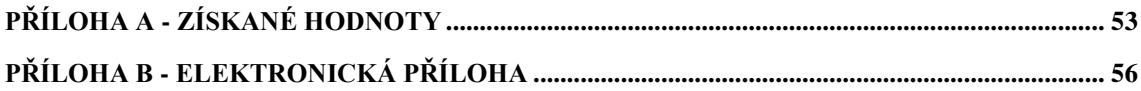

## <span id="page-52-0"></span>**Příloha A - Získané hodnoty**

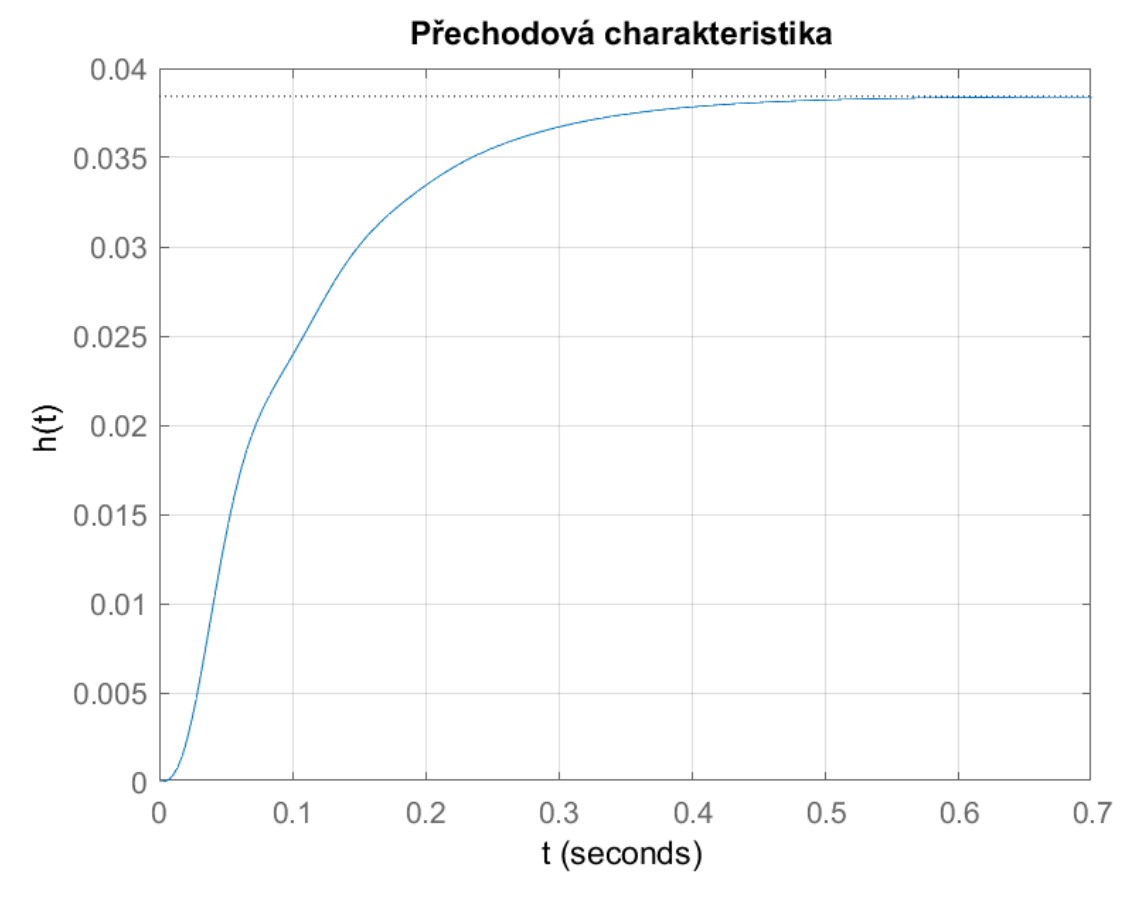

## **A.1 Naměřené průběhy**

Graf 1 Přechodová charakteristika soustavy

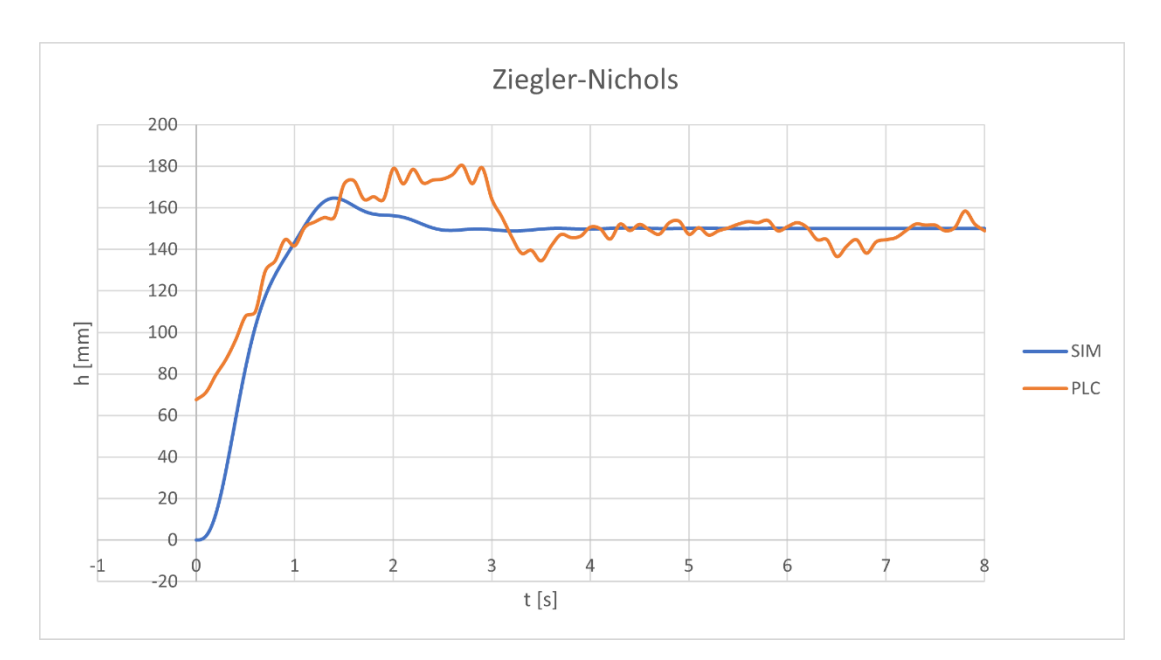

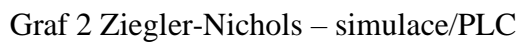

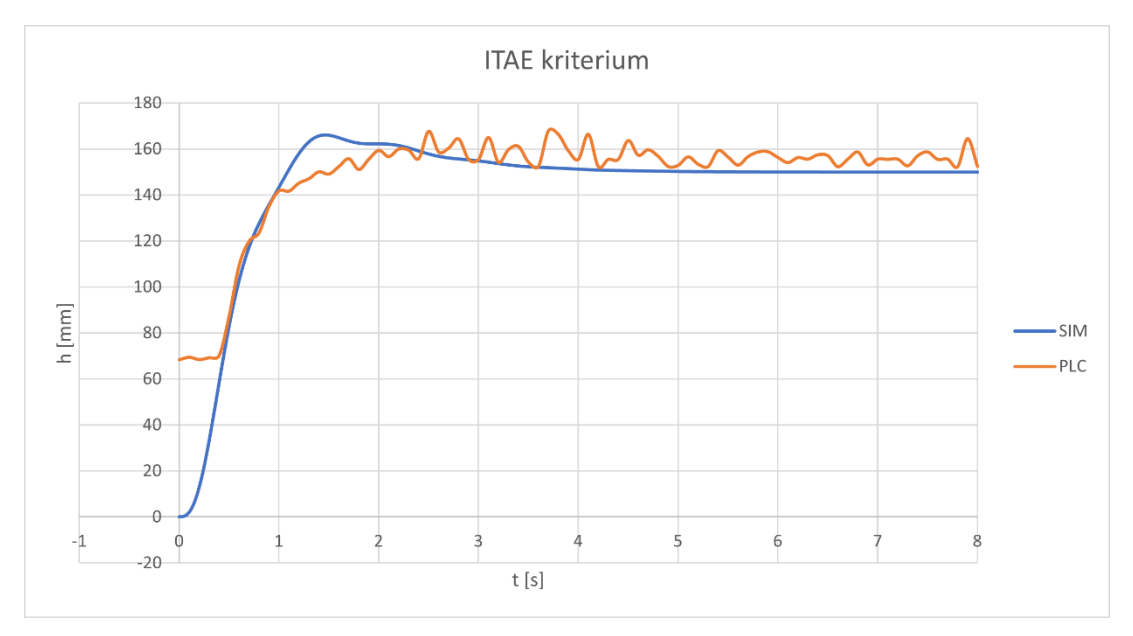

Graf 3 ITAE kritérium – simulace/PLC

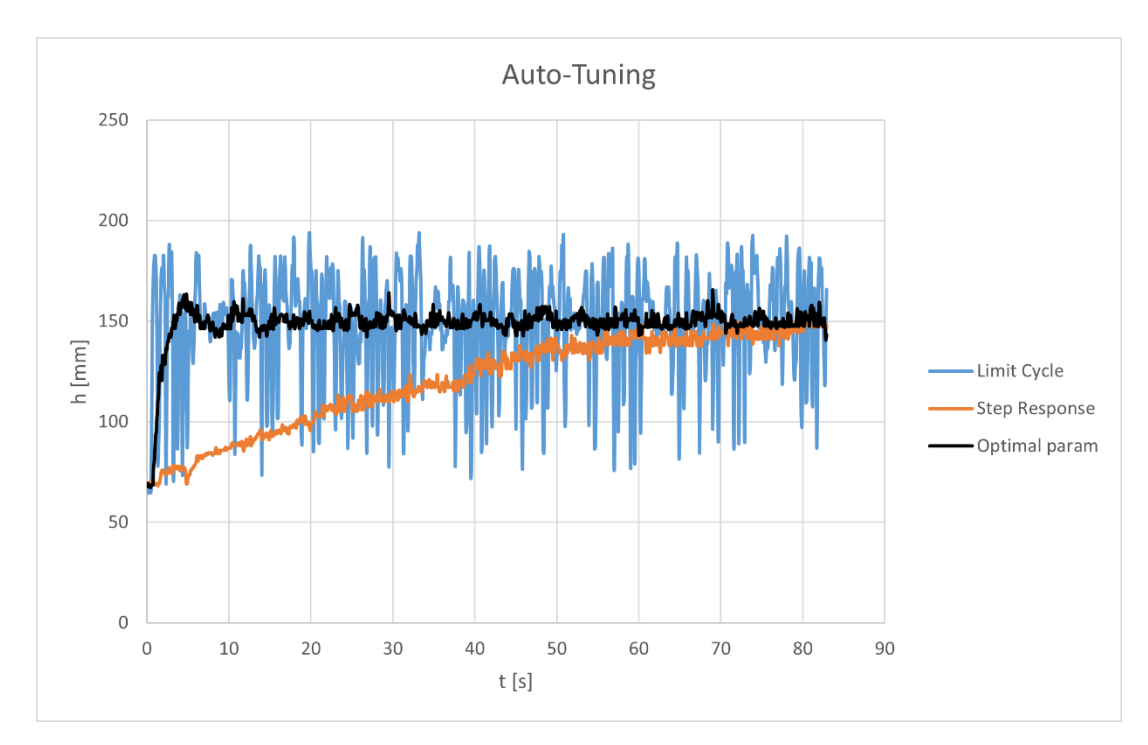

Graf 4 Porovnání Auto-Tuningu s optimálními parametry

## **A.2 Převod snímače**

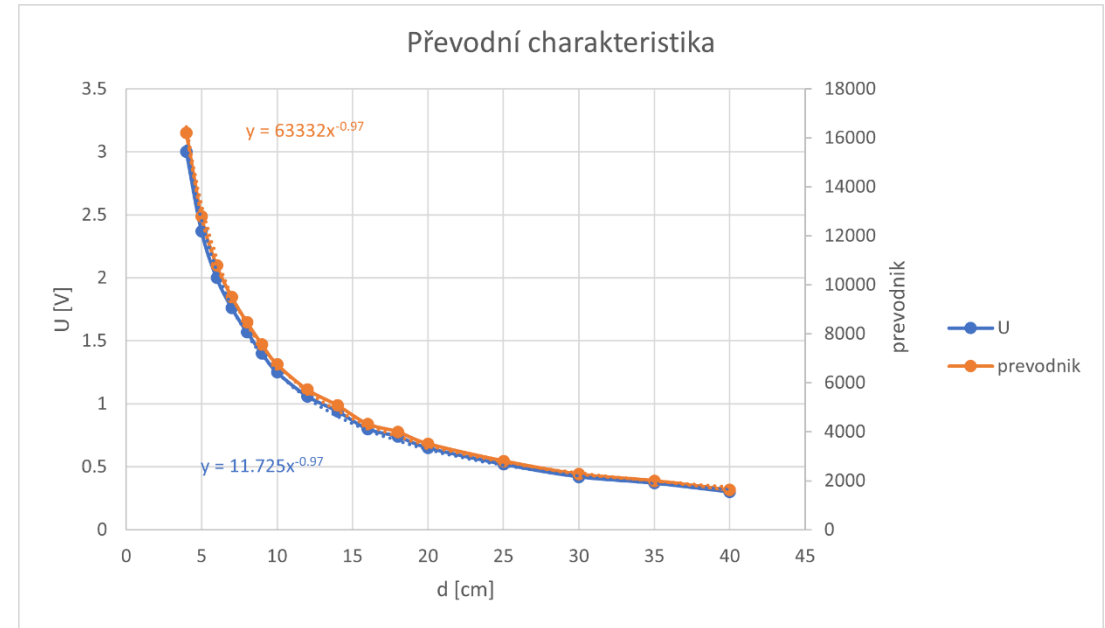

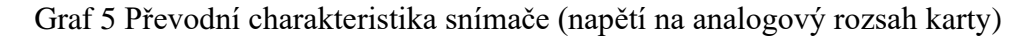

## <span id="page-55-0"></span>**Příloha B - Elektronická příloha**

Obsah přílohy CD: PID\_Demo1.zip

- Bakalářská práce
	- o **xkolac16.pdf**
- Záloha SW PLC
	- o **PID\_Demo1.nvw**
- Zdrojový kód PLC **PID\_Demo1\_software**
	- o ProgPou.pdf
	- o ADConvScale.pdf
	- o Init.pdf
	- o Optimal\_param.pdf
	- o Z\_Nmethod.pdf
	- o ITAE.pdf
	- o Autotuning.pdf
	- o Global.xml
	- o HMI.pdf

#### • MATLAB – **PSD**

- o data.mat
- o data\_ident.m
- o ident.sid
- o log.xlsx
- o itae.m
- o ZN.m
- o soustava.m
- o PSD.slx
- Naměřená data **Data**
	- o Namerene\_hodnoty.xlsx
	- o Prevod\_snimac.xlsx
- Schéma zapojení
	- o zapojeni.drawio
- Video
	- o **xkolac16\_video.mp4**